# **TOSHIBA**

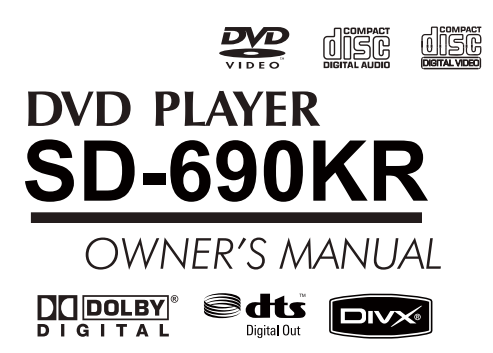

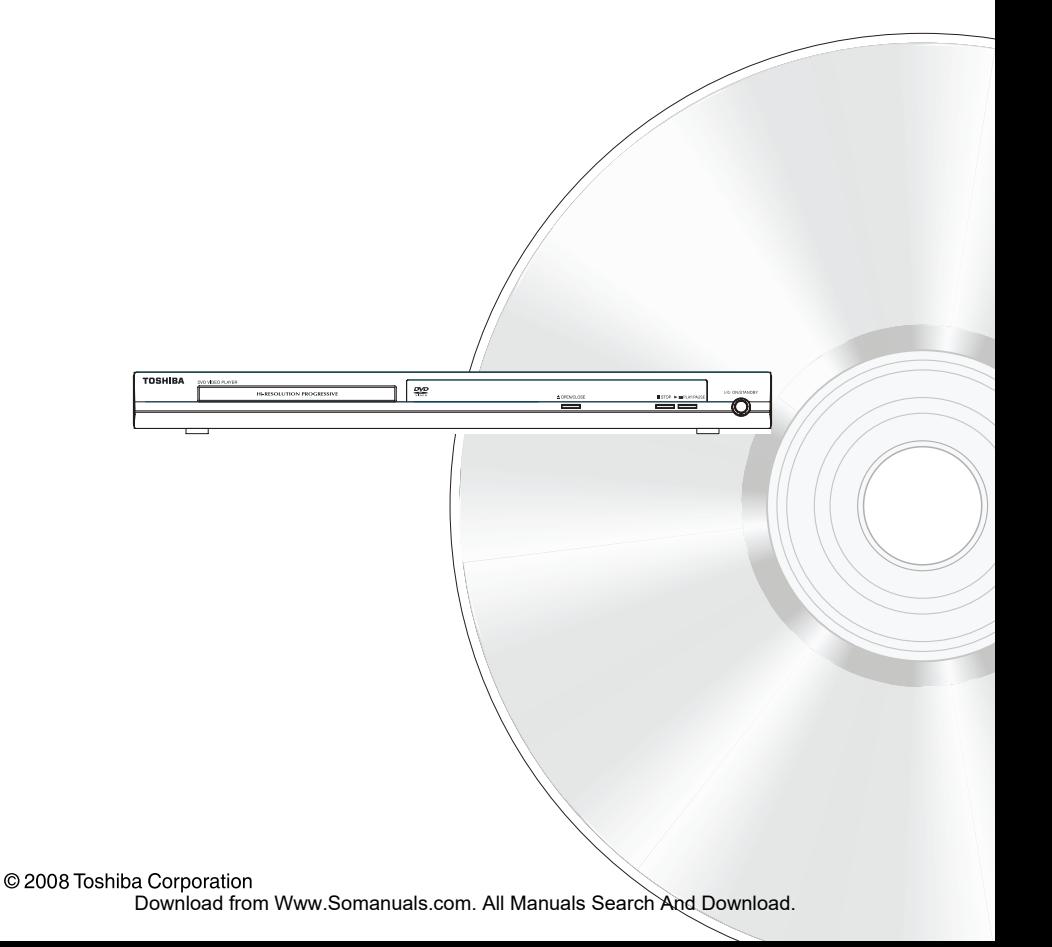

# **Introduction**

#### **SAFETY PRECAUTIONS**

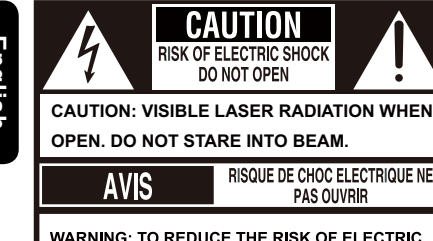

**WARNING: TO REDUCE THE RISK OF ELECTRIC** SHOCK, DO NOT REMOVE COVER (OR BACK). NO USER-SERVICEABLE PARTS INSIDE, REFER **SERVICING TO QUALIFIED SERVICE PERSONNEL** 

N

**RISQUE DE CHOC ELECTRIQUE NE** 

**PAS OUVRIR** 

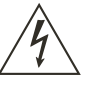

The lightning flash with arrowhead symbol, within an equilateral triangle, is intended to alert the user to the presence of uninsulated 'dangerous voltage' within the product' s enclosure that may be of sufficient magnitude to constitute a risk of electric shock to persons.

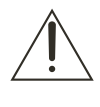

The exclamation point within an equilateral triangle is intended to alert the user to the presence of important operating and maintenance (servicing) instructions in the literature accompanying the appliance.

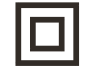

The symbol for CLASS II (Double Insulation)

#### **WARNING:**

TO REDUCE THE RISK OF FIRE OR ELECTRIC SHOCK, DO NOT EXPOSE THIS APPLIANCE TO RAIN OR MOISTURE. DANGEROUS HIGH VOLTAGES ARE PRESENT INSIDE THE ENCLOSURE. DO NOT OPEN THE CABINET. REFER SERVICING TO QUALIFIED PERSONNEL ONLY. **CAUTION:**

PLEASE READ AND OBSERVE ALL WARNINGS AND INSTRUCTIONS GIVEN IN THIS OWNER' S MANUAL AND THOSE MARKED ON THE UNIT. RETAIN THIS BOOKLET FOR FUTURE REFERENCE. **CAUTION:** 

USE OF ANY CONTROLS, ADJUSTMENTS, OR PROCEDURES OTHER THAN THOSE SPECIFIED HEREIN MAY RESULT IN HAZARDOUS RADIATION EXPOSURE.

**Changes or modifications made to this equipment, not expressly approved by Toshiba, or parties authorized by Toshiba, could void the user' s authority to operate the equipment.** 

#### **IMPORTANT SAFETY INSTRUCTIONS**

This unit has been designed and manufactured to assure personal safety. Improper use can result in electric shock or fire hazard. The safeguards incorporated in this unit will protect you if you observe the following procedures for installation, use and servicing. This unit is fully transistorized and does not contain any parts that can be repaired by the user. **DO NOT REMOVE THE CABINET COVER, OR YOU MAY BE EXPOSED TO DANGEROUS VOLTAGE. REFER SERVICING TO QUALIFIED SERVICE PERSONNEL ONLY**.

- 1. Read these instructions.<br>2. Keen these instructions.
- Keep these instructions.
- 3. Heed all warnings.

1

- 4. Follow all instructions.
- 5. Do not use this apparatus near water.
- 6. Clean only with dry cloth.
- 7. Do not block any ventilation openings. Install in accordance with the manufacturer's instructions.
- 8. Do not install near any heat sources such as radiators, heat registers, stoves, or other apparatus (including amplifiers) that produce heat.
- 9. Protect the power cord from being walked on or pinched particularly at plugs, convenience receptacles, and the point where they exit from the apparatus.
- 10. Only use attachments/accessories specified by the manufacturer.
- 11. Use only with the cart, stand, tripod, bracket, or table specified by the manufacturer, or sold with the apparatus. When a cart is used, use caution when moving the cart/apparatus combination to avoid injury from tip-over.

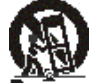

- 12. Unplug this apparatus during lightning storms or when unused for long periods of time.
- 13. Refer all servicing to qualified service personnel. Servicing is required when the apparatus has been damaged in any way, such as power-supply cord or plug is damaged, liquid has been spilled or objects have fallen into the apparatus, the apparatus has been exposed to rain or moisture, does not operate normally, or has been dropped.
- 14. Do not overload wall outlets; extension cords, or integral convenience receptacles as this can result in a risk of fire or electric shock.
- 15. Apparatus shall not be exposed to dripping or splashing and no objects filled with liquids, such as vases, shall be placed on the apparatus.
- 16. Keep your fingers well clear of the disc tray as it is closing. Neglecting to do so may cause serious personal injury.
- 17. Do not place a heavy object on or step on the apparatus. The object may fall, causing serious personal injury and serious damage to the apparatus.
- 18. Do not use a cracked , deformed, or repaired disc. These discs are easily broken and may cause serious personal injury and apparatus malfunction.
- 19. If the apparatus should smoke or smell,immediately disconnect the power cord from the wall outlet. Wait until the smoke or smell stops, then ask your dealer for a check and repair. Neglecting to do so may cause fire.
- 20. While it is thundering, do not touch the connecting cables or the apparatus.

#### **CAUTION:**

This Digital Video Disc Player employs a Laser System.

To ensure proper use of this product, please read this owner's manual carefully and retain for future reference Should the unit require maintenance, contact an authorized service location.

Use of controls or adjustments or performance of procedures other than those specified herein may result in hazardous radiation exposure.

To prevent direct exposure to laser beam, do not try to open the enclosure.

Visible and invisible laser radiation when open and interlocks defeated.

#### **DO NOT STARE INTO BEA**M.

CAUTION: These servicing instructions are for use by qualified service personnel only. To reduce the risk of electric shock do not perform any servicing other than that contained in the operating instructions unless you are qualified to do so.

Be aware that this equipment is still powered when in standby mode. To disconnect this equipment completely from the mains power, pull out the power plug from the wall outlet.

#### **Environmental Information**

All unnecessary packaging has been omitted. The packaging has been made easy to separate into three materials; cardboard (box), polystyrene foam (buffer) and polyethylene (bags,protective foam sheet). Your DVD player consists of materials which can be recycled and reused if disassembled by a specialised company. Please observe the local regulations regarding the disposal of packaging materials, exhausted batteries and old equipment.

Where the MAINS plug or an appliance coupler is used as the disconnect device, the disconnect device shall remain readily operable.

In the spaces provided below, record the Model and Serial No. located on the rear panel of your DVD video player. Model No. Serial No. Retain this information for future reference.

#### **Location of the required label:**

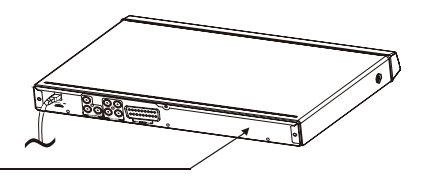

The rating plate and the safety caution are on the rear of the unit.

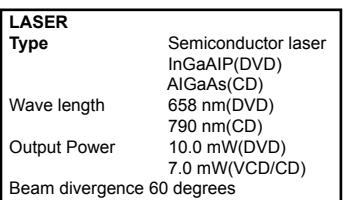

# **Introduction**

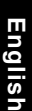

 **WARNING: RISK OF ELECTRIC SHOCK!** 

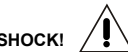

Never attempt to service this product yourself. Opening and removing the covers may expose you to dangerous voltage or other hazards. Failure to follow this WARNING may result in death or serious injury. Refer all servicing not specified in this manual to a Toshiba Authorized Service Center.

#### **Setup**

#### **Finding a suitable location**

-Place the set on a flat, hard and stable surface. -Do not place the set on a carpet.

-Do not position the set on top of other equipment that might heat it up (e.g., receiver or amplifier). -Do not put anything under the set

(e.g.CDs, magazines).

-Install this unit near the AC outlet and where the AC power plug can be reached easily.

#### **Space for ventilation**

-Place the apparatus in a location with adequate ventilation to prevent internal heat build up. Allow at least 10 cm (4.0'') clearance from the rear and the top of the set and 5 cm (2.0'') from the left and right to prevent overheating.

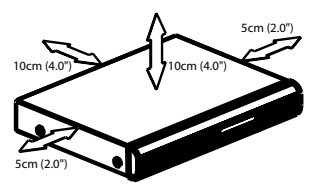

#### **Avoid high temperatures, moisture, water and dust**

-Apparatus shall not be exposed to dripping or splashing.

-Do not place any sources of danger on the apparatus (e.g., liquid filled objects, lighted candles).

#### **Cleaning discs**

Some problems occur because the disc inside the system is dirty (frozen picture, sound disruptions, picture distortions). To avoid these problems, discs should be cleaned on a regular basis.

To clean a disc, use a micro fibre cleaning cloth and wipe the disc from the center to the edge in a straight line. Do not touch the playback side of the disc.

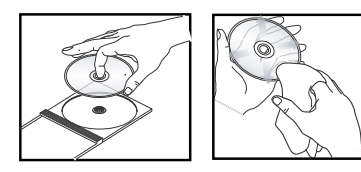

#### **CAUTION!**

Do not use solvents such as benzene, thinner, commercially available cleaners, or anti-static sprays intended for analog discs. Since the optical unit (laser) of the DVD system operates at a higher power than regular DVD or CD players, cleaning CDs intended for DVD or CD players may damage the optical unit (laser). Therefore, refrain from using a cleaning CD.

#### **Moisture Condensation**

Moisture condensation damages the DVD player. Please read the following carefully. Moisture condensation occurs, for example, when you pour a cold drink into a glass on a warm day. Drops of water form on the outside of the glass. In the same way, moisture may condense on the optical pick-up lens inside this unit, one of the most crucial internal parts of the DVD player.

If you use the DVD player in such a situation, it may damage discs and internal parts. Remove the disc, connect the power cord of the DVD player to the wall outlet, turn on the DVD player, and leave it for two or three hours. After two or three hours, the DVD player will have warmed up and evaporated any moisture. Keep the DVD player connected to the wall outlet and moisture condensation will seldom occur.

#### **Region Codes**

This DVD player is designed to support the Region Management System. Check the regional code number on the disc package. If the number does not match the player' s region number (see table on page 4), the player may be unable to playback the disc.

#### Tips:

 $-$ It may not be possible to play CD-R/RW , DVD $\pm$ R/  $RW$ , or DVD $\pm$ R DL in all cases due to the type of disc or condition of the recording. -If you are having trouble playing a certain disc,

remove the disc and try a different one. Improperly formatted disc will not play on this DVD Player.

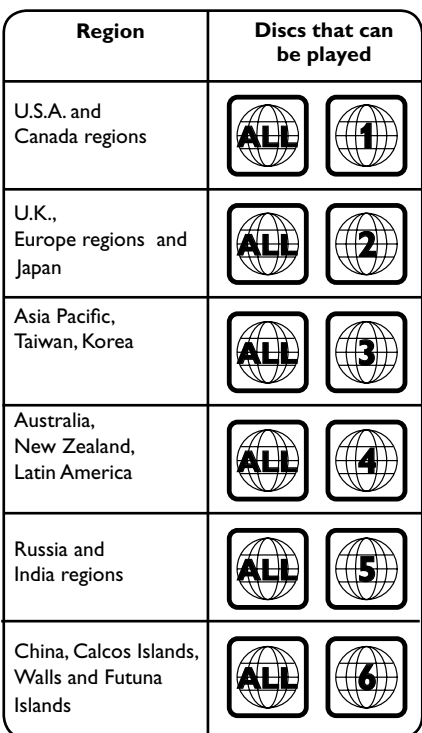

Unauthorized copying, broadcasting, public performance and lending of discs are prohibited.

This product incorporates copyright protection tech- nology that is protected by method claims of certain U.S. patents and other intellectual property rights owned by Macrovision Corporation and other rights owners. Use of this copyright protection technology must be authorized by Macrovision Corporation, and is intended for home and other limited viewing uses only unless otherwise authorized by Macrovision Corporation. Reverse engineering or disassembly is prohibited.

#### **Notes on copyright**

The unauthorized recording, use, distribution, or revision of television programs, videotapes, DVDs and other materials, is prohibited under the Copyright Laws of the United States and other countries, and may subject you to civil and/or criminal liability.

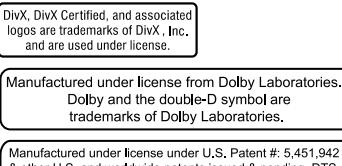

& other U.S. and wondwide patents issued & pending. DTS and DTS Digital Out are registered trademarks and the DTS logos and Symbol are trademarks of DTS, Inc. ©1996-2007 DTS, Inc. All Rights Reserved.

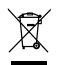

The use of the symbol indicates that this product may not be treated as household waste. By ensuring this product is disposed of correctly, you will help prevent potential negative consequences for the environment and human health, which could otherwise be caused by inappropriate waste handling of this product. For more detailed information about recycling of this product, please contact your local city office, your household waste disposal service or the shop where you purchased the product.

# **Introduction**

# **Table of Contents**

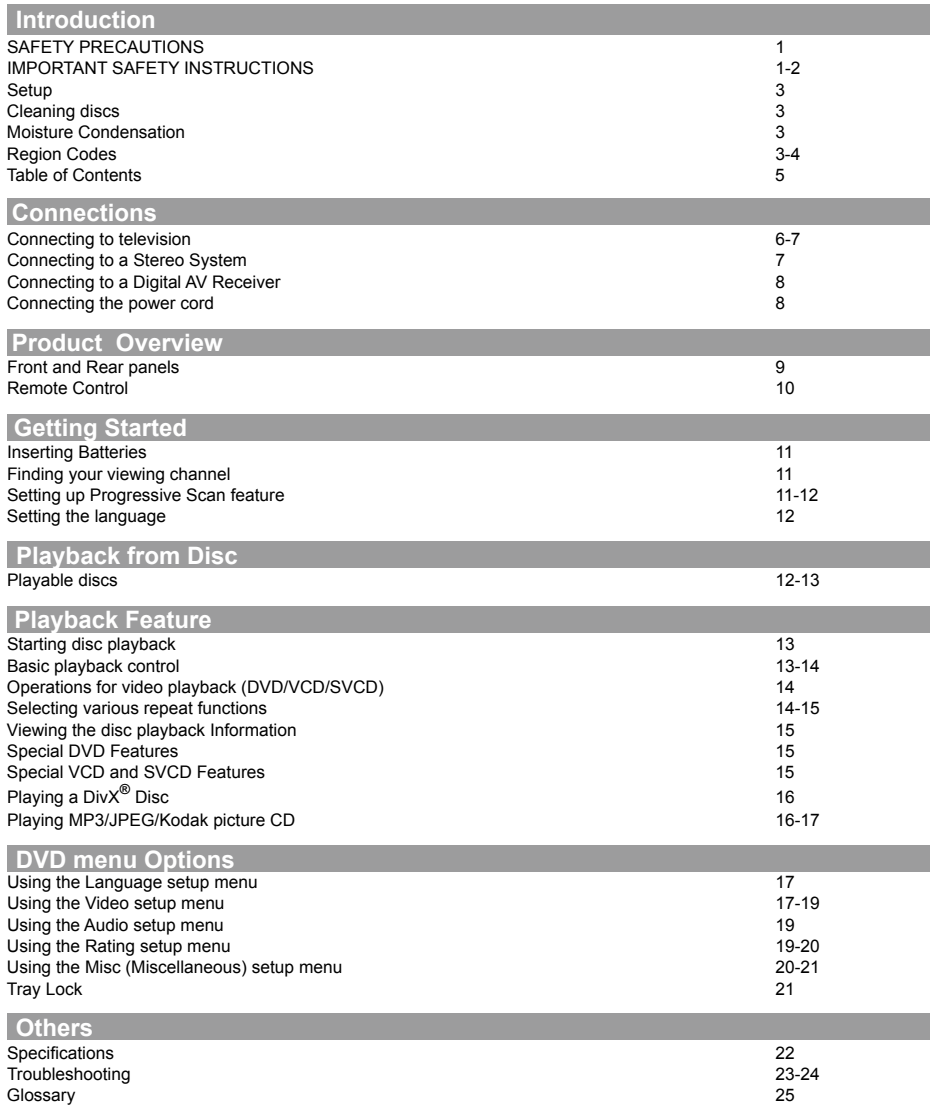

# **Connections**

#### **Connecting to television**

#### I**MPORTANT!**

**– You only need to make one video connection from the following options, depending on the capabilities of your television. – Connect the DVD player directly to the** 

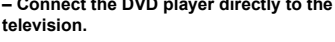

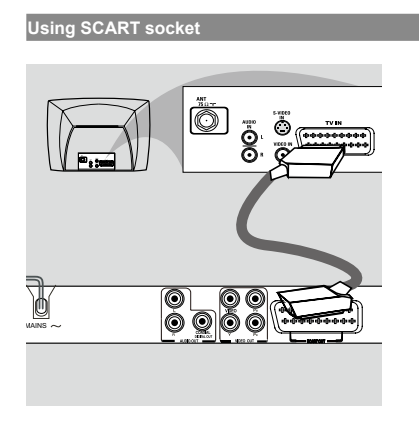

Use the scart cable to connect the DVD SCART OUT to the corresponding scart input socket on the TV (cable not supplied).

If your DVD player will not be connected to a Stereo System or AV Receiver to hear better sound, scart is enough for both audio and video connections.

#### **Using Composite Video Jack(CVBS)**

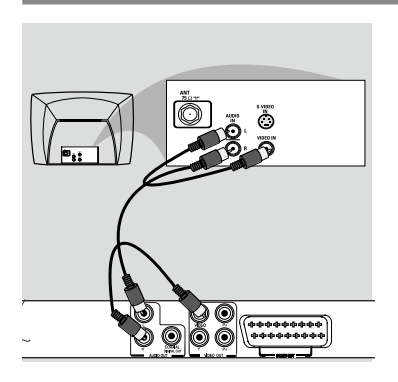

A Use the composite video cable (yellow) to connect the DVD player' s VIDEO(CVBS) jack to the video input jack(or labelled as A/V in, Video In or Composite) on the TV(cable supplied). To hear the sound of this DVD player through your

TV, use the audio cables(white/red)to connect AUDIO OUT(L/R)jacks of the DVD player to corresponding AUDIO IN jacks on the TV(cable supplied).

#### **Using Component Video Jacks(Y, PB, PR)**

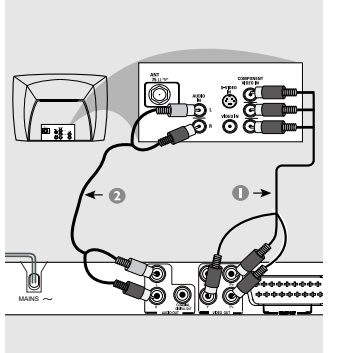

#### **IMPORTANT!**

**-The progressive scan video quality is only possible when using Y, PB, PR and a progressive scan TV is required.**

- **A** Use the component video cables (green/blue/red) to connect the DVD player' s Y, PB, PR jacks to the corresponding Component video input jacks (or labelled as Y, Pb, Pr) on the TV (cable not supplied).
- **B** Use the audio cables (white/red) to connect AUDIO OUT (L/R) jacks of the DVD player to the corresponding AUDIO IN jacks on the TV(cable not supplied).
- C Proceed to page 11 for detailed Progressive Scan set up.

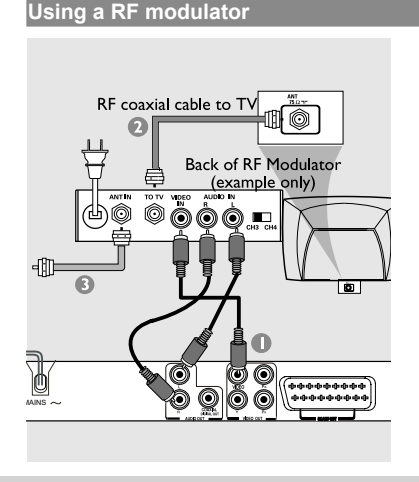

# **Connections**

#### **IMPORTANT!**

**-If your TV only has a single Antenna In jack (or labelled as 75 ohm or RF In), you will need an RF modulator in order to view the DVD playback on the TV.** 

- Use the composite video cable (yellow) to connect the DVD player' s VIDEO (CVBS) jack to the video input jack on the RF modulator (cable supplied). To hear the sound of this DVD player through your TV, use the audio cables(white/red) to connect AUDIO OUT (L/R) jacks of the DVD player to the corresponding AUDIO IN jacks on the RF modulator (cable supplied).
- **B** Use the RF coaxial cable (not supplied) to connect ANTENNA OUT or TO TV jack on the RF modulator to the ANTENNA IN jack on the television.
- Connect the Antenna or Cable TV service signal to the ANTENNA IN or RF IN jack on the RF modulator. (It may have been connected to your TV previously. Disconnect it from the TV.)

#### **Connecting to a Stereo System**

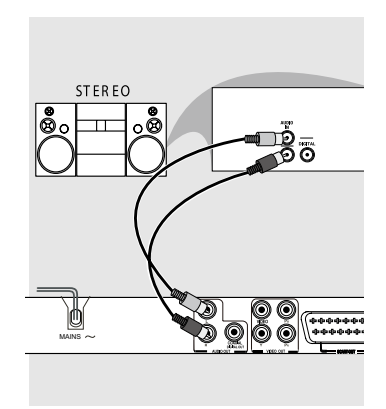

**Stereo system has Dolby Pro Logic or Right/Left Audio In Jacks**

- A Select one of the video connections (CVBS VIDEO IN, SCART IN or COMPONENT VIDEO IN) depending on the options available on your TV.
- **B** Use the audio cables (white/red) to connect AUDIO OUT (L/R) jacks of the DVD Player to the corresponding AUDIO IN jacks on the stereo system (cable not supplied).

#### **Connecting to a Digital AV Receiver**

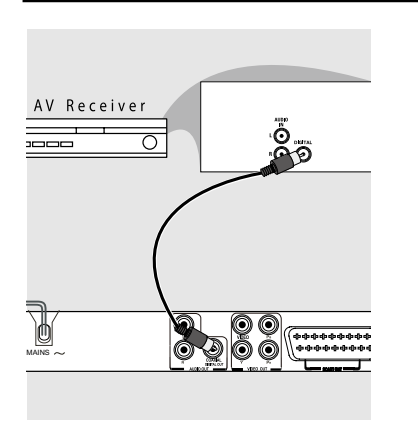

#### **Receiver has a PCM, Dolby Digital or MPEG decoder**

- **A** Select one of the video connections (CVBS VIDEO IN, SCART IN or COMPONENT VIDEO IN) depending on the options available on your TV.
- **B** Connect the COAXIAL jack of the DVD player to the corresponding Digital Audio In jack on your Receiver (cable not supplied).
- G Set the DVD Player's Digital Output to PCM or All depending on the capabilities of your Receiver (see page 19 {Digital Output}).

#### *Tip:*

 *-If the audio format of the Digital Output does not match the capabilities of your receiver, the receiver will produce a strong, distorted sound or no sound at all.*

#### **Connecting the power cord**

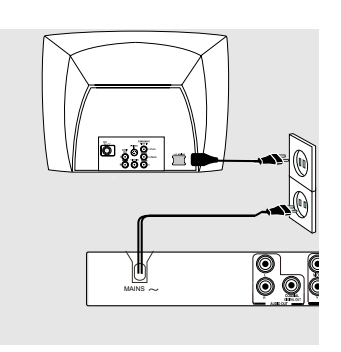

After everything is connected properly, plug in the AC power cord to the power outlet. Never make or change any connections with the power switched on.

**English**

#### I/2**ON/STANDBY**

-Turns the player on or switches it to standby mode

#### **Disc tray**

- Place a disc here

#### **Display**

- Shows information about the current status of the DVD Player

#### $\blacktriangleright$ **/II PLAY/ PAUSE**

-Starts or pauses playback

**STOP** - Stops playback

#### ç**OPEN/CLOSE**

- Opens or closes the disc tray

#### **IR Sensor**

- Points the remote control towards this sensor

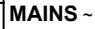

Ï

**TOSHIRA** 

- Connects to a standard AC outlet

#### **AUDIO OUT (Left/Right)**

 - Connects to Audio input of a TV, an amplifier, receiver or stereo system

#### **COAXIAL(Digital audio out)**

 - Connects to coaxial Audio input of a digital audio equipment

### **SCART OUT**

- Connects to SCART input of a TV

 **Y, PB, PR Component Video Out**  - Connects to Y, PB, PR input of a TV

#### **VIDEO Out (CVBS)**

- Connects to CVBS Video input of a TV

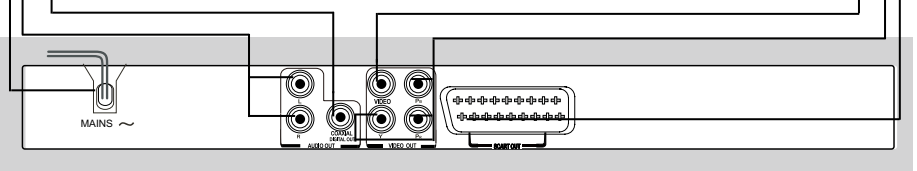

æ

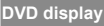

The indicators vary depending on the kinds of disc you play.

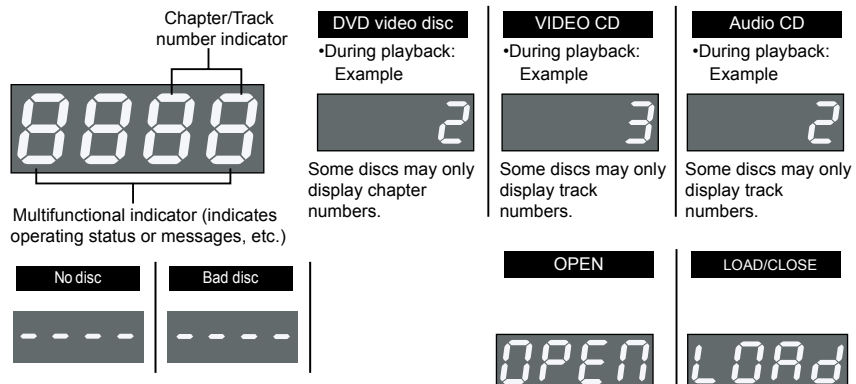

"----" may also appear in other situation.

# **Product Overview**

#### **Remote Control**

See the page in [ ] for details.

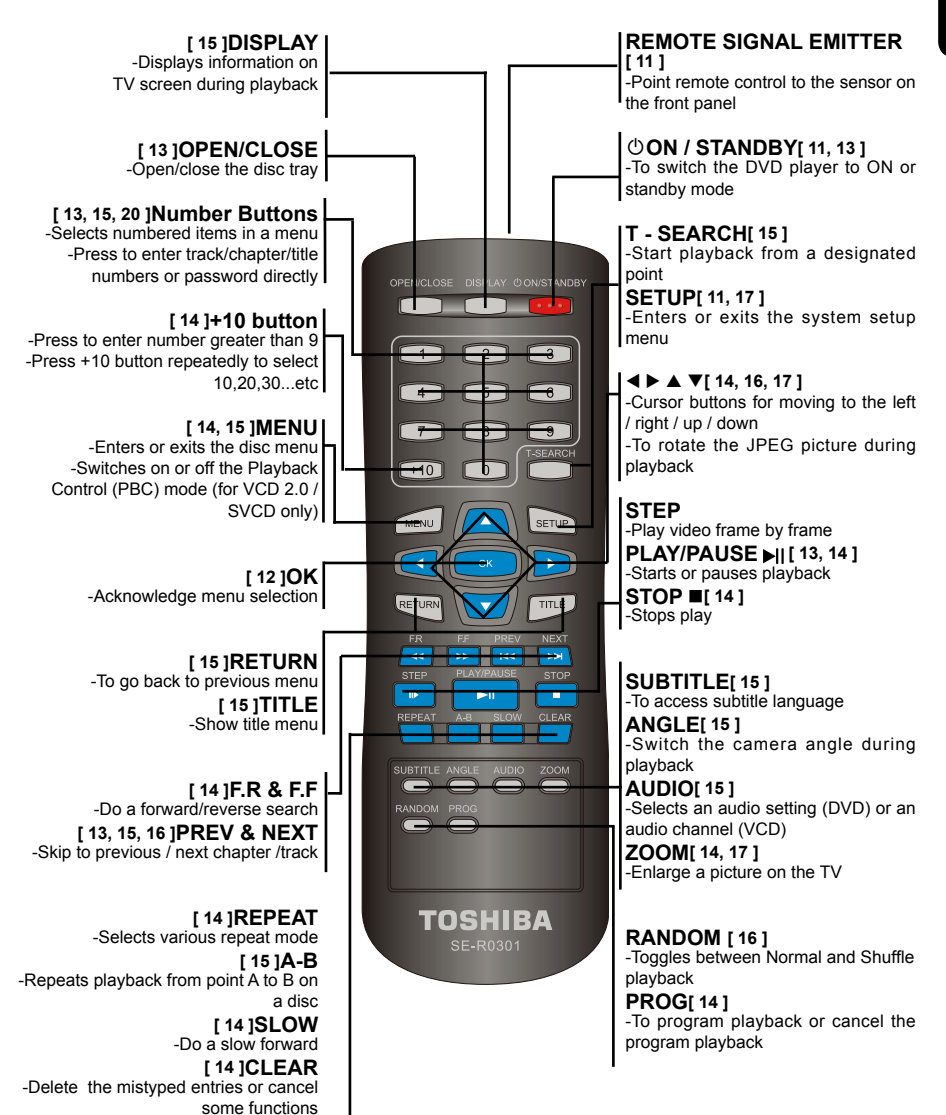

#### **Inserting Batteries**

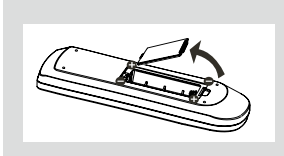

- **A** Open the battery compartment.
- **B** Insert two batteries type R03 or AAA, following the indications (+ / - ) inside the compartment.
- Close the cover.

#### **CAUTION:**

Never throw batteries into a fire. **Note:**

- Be sure to use AAA size batteries.
- Dispose of batteries in a designated disposal area.

- Batteries should always be disposed of with the environment in mind. Always dispose of batteries in accordance with applicable laws and regulations.

- If the remote control does not operate correctly, or if the operating range becomes reduced, replace batteries with new ones.

- When necessary to replace batteries in the remote control, always replace both batteries with new ones. Never mix battery types or use new and used batteries in combination.

- Always remove batteries from remote control if they are dead or if the remote control is not to be used for an extended period of time. This will prevent battery acid from leaking into the battery compartment.

#### **Using the Remote Control to Operate the System**

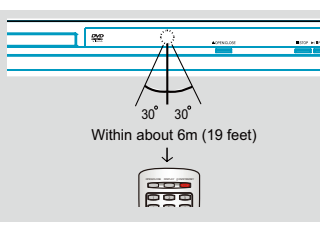

- **Aim the Remote Control directly at the remote sensor** (IR) on the front panel.
- **Do not put any objects between the Remote Control** and DVD Player while operating the DVD Player.

#### **S E -R 0268 Finding your viewing channel**

- **A** Press I/ $\circled{O}$  ON/STANDBY on the DVD player to turn it on.
- **B** Turn on the TV and set it to the correct video-in channel. You should see the blue DVD background screen.

→ Usually these channels are between the lowest

*Helpful hint*: Press < to go back to previous menu item. Press SETUP to exit the menu item.

and highest channels and may be called FRONT, A/V IN or VIDEO. See your TV' s manual for more details.

→ Or, you may go to channel 1 on your TV, then press the Channel down button repeatedly until you .<br>see the Video In channel.

 $\rightarrow$  Or, the TV remote control may have a button that chooses different video modes.

 $\rightarrow$  Or, tune the TV until you can see the DVD player signal from the RF modulator (refer to your TV user manual).

 $\bigcirc$  If you are using external equipment, (such as audio system or receiver), turn it on and select the appropriate input source for the DVD player output. Refer to the equipment user's manual for detail.

#### **Setting up Progressive Scan feature**

#### **(For Progressive Scan TV only)**

The progressive scan display twice the number of frames per seconds than interlaced scanning (ordinary normal TV system). With nearly double the number of lines, progressive scan offers higher picture resolution and quality.

#### Before you start...

-Ensure that you have connected this DVD player to a progressive scan TV using the Y, PB, PR connection (see page 6).

-Ensure that you have completed the basic installation and set up.

- **Turn on your TV and select the video input** connected to the DVD player (refer to your TV user manual).
- **B** Press **(b)** ON/STANDBY on the remote control to turn on the DVD player.

 $\rightarrow$  The blue DVD background screen will appear on the TV.

- **C** Press SETUP.
- $\bullet$  Press  $\blacktriangle/\blacktriangledown$  to select { **Video** }, then press  $\blacktriangleright$ .

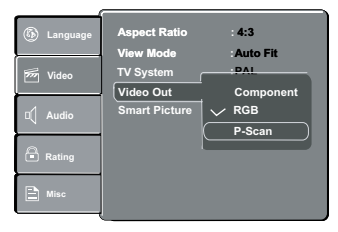

**E** Press  $\triangle$  / $\nabla$  to select { **Video Out** }, then press  $\triangleright$ . **G** Select { **P- Scan** }, then press OK to confirm.

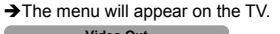

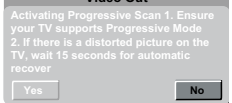

**C** Press < to highlight { Yes } and press OK to confirm.  $\rightarrow$  The reconfirmation menu will appear on the TV.

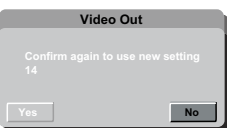

**B** Press < to highlight { Yes } and press OK to confirm.  $\rightarrow$  The setup is now completed and you can start enjoying the high quality picture.

#### **To deactivate Progressive Scan manually:**

**A** Wait for 15 seconds for the auto recovery.

#### **OR**

- Press OPEN/CLOSE  $\triangleq$  on the DVD player to open the disc tray.
- **B** Press number button '1 ' on the remote control for a few seconds.
	- The DVD background screen appears.

#### *Tip:*

 *-There are some progressive scan TVs and High-Definition TVs that are not fully compatible with this unit, resulting in the unnatural picture when playing back a DVD VIDEO disc in the progressive scan mode. In such a case, turn off the progressive scan feature on both the DVD player and your TV.*

#### **Setting the language**

Choose your desired On-Screen Display(OSD)language where available.

#### **On-Screen Display (OSD) Language**

The On-screen language for the system setup menu will remain as you set it, regardless of various disc languages.

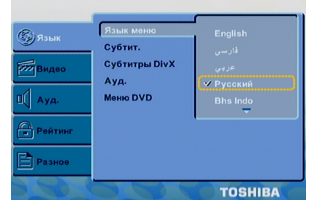

- **A** Press SETUP.
- **<sup>■</sup>** Press  $\blacktriangle$ /▼ to select { Language }
- C Press to highlight { **OSD language** }, then press .
- $\bullet$  Press  $\blacktriangle$ / $\blacktriangledown$  to select a language and press OK.

**Audio, Subtitle and DVD menu language**

You can choose your own preferred language or

*Helpful hint*: Press < to go back to previous menu item. Press SETUP to exit the menu item.

soundtrack from audio, subtitles and DVD menu languages. If the language selected is not available on the disc, the disc's default language will be used instead.

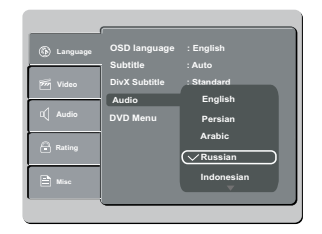

- **A** Press SETUP.
- Press  $\triangle$ / $\nabla$  to select { **Language** }, then press  $\triangleright$ .
- $\bigcirc$  Press  $\blacktriangle$ / $\nabla$  to highlight one of the options below. then press  $\blacktriangleright$ .

{ **Subtitle** }

Select this to change the subtitle language.

{ **Audio** } Select this to change the disc soundtrack language. { **DVD Menu** }

Select this to change the language of the disc menu.

- $\blacksquare$  Use  $\blacktriangle/\blacktriangledown$  to select a language and press OK to confirm.
- **C** Repeat steps **C O** for other language settings.

#### **IMPORTANT!**

**- DVD discs and players are designed with regional restrictions. Before playing a disc, make sure the disc is for the same zone as your player.**

- If '  $\odot$  'appears on the TV screen when a button is **pressed, it means the function is not available on the current disc or at the current time.**

#### **Playable discs**

Using this DVD player, you can playback on the following discs. Some of these discs may be incompatible.

**DVD Video** disc(Digital Versatile Disc)

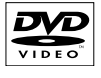

**DVD+R/RW** (DVD Recordable / Rewritable), DVD±R DL (Dual layer) Audio/Video formats or MP3/ JPEG files.

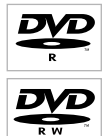

**CD-R** (CD-Recordable) Audio/Video format or MP3/JPEG files.

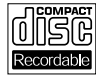

# **Playback from disc/Playback Feature**

**CD-RW** (CD-Rewritable) Audio/Video format or MP3/JPEG files.

**Audio CD** (Compact Disc Digital Audio)

**Video CD** (Formats 1.0, 1.1, 2.0)

**Super Video CD**

**MP3-Disc**

DVD is a trademark of DVD Format/Logo Licensing Corporation.

Because of problems and errors that can occur during the creation of DVD and CD software and/or the manufacture of DVD and CD discs, Toshiba cannot assure that this DVD player will successfully play every disc bearing the DVD and CD logos. If you happen to experience any difficulty playing a DVD and/or CD disc on this DVD player, please contact Toshiba Customer Service.

This DVD player requires discs/recordings to meet certain technical standards in order to achieve optimal playback quality. There are many different types of recordable disc formats (including CD-R containing MP3 files). Not all recordable discs will operate or produce optimal playback quality. The technical criteria set forth in this owner's manual are meant only as a guide. Use of CD-RW for MP3 files is not recommended.

You must obtain any required permission from copyright owners to download or use copyrighted content. Toshiba cannot and does not grant such permission.

#### **Supported Formats**

#### **MP3 tracks**

-The file extensions has to be '.mp3 '.

-JPEG/ISO format.

-Maximum 8 characters display for folder name. -Maximum 15 characters display for file name. -Supported sampling frequencies & corresponding bit-rates;

> 32kHz, 64-320 kbps 44.1kHz, 48kHz 80-320 kbps

#### **JPEG/Pictures**

-The file extensions has to be '.JPG ' and not '.JPEG' .

-JPEG/ISO format.

-Maximum of 5760×3840 resolution can be supported.

-Maximum file size: 10M.

-It can only display DCF-standard still pictures or JPEG pictures such as TIFF.

#### **DivX®**

-The file extensions has to be '.AVI ', '.MPG ' or '.MPEG '.

 $-DivX^*$  3.11, 4.x, 5.x and 6.0.

-Q-pel accurate motion compensation.

Global Motion Compensation (GMC) playback. -Official DivX® Certified product.

-Plays all versions of DivX<sup>®</sup> video (including DivX<sup>®</sup> 6) with standard playback of DivX® media files.

*Tips: – Maximum <sup>100</sup> sessions for CD and <sup>10</sup> multi border for DVD are supported.*

 *– For DVD-R, DVD-RW multi border, only finalized disc can be supported.*

 *– For DVD+R and DVD+RW multi border, both finalized and unfinalized disc cannot be supported.*

#### **Starting disc playback**

- Turn on the TV and select the video input connected to the DVD player.
- **B** Press  $\bigcirc$  ON / STANDBY to turn on the DVD player.
- **C** Press OPEN/CLOSE to open the disc tray.
- $\Box$  Place a disc onto the disc tray with the label facing up, then press OPEN/CLOSE.

For double-sided discs, load the side which you want to play facing up.

E Playback may start automatically. If not, press PLAY/ PAUSE II.

 $\rightarrow$  If a disc menu appears on the TV, see page 14 'Using the disc menu'.

 $\rightarrow$  If the parental control was activated for the inserted disc, you have to enter your four-digit password, see page 20.

For more playback features, see pages 13 - 17.  *Tips:*

 *-Do not overturn the DVD player while disc loading, playing or ejecting.*

 *-Do not close the disc tray manually even if the power is switched off.*

#### **Basic playback control**

Unless otherwise stated, all operations described are based on Remote Control use.

#### **Pausing playback**

- **During playback, press PLAY/PAUSE II to pause** playback and display a still picture.
	- → Sound will be muted.
	- To resume normal playback, press PLAY/PAUSE  $\blacktriangleright$ | again.

#### **Skipping chapter/track**

• Press PREV  $\left| \leftarrow \right|$  NEXT  $\left| \right\rangle$  to go to the previous or next chapter/track during playback.

 $\rightarrow$  When PREV  $\overline{\mathsf{Id}}$  is pressed after the first 5 seconds of playback, playback will start from the beginning of the current chapter/track. If you press the button within the first 5 seconds, playback will start from the beginning of the preceding chapter/ track.

**• Press DISPLAY to display the disc** 

information for title/chapter/track.

 Use Number buttons to enter valid chapter / track number directly. For the track/chapter numbers which

*Helpful hint*: Some discs cannot be played on this DVD player due to the configuration and characteristics of the disc, or due to the condition of recording and authorizing software

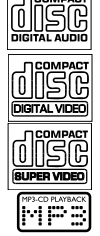

**BEA ReWritable DCOMPACT** 

are greater than "9", use "+10" button. Each presses increases the number by 10. Then press the second digit of track/Chapter number.

The playback skips to the selected chapter / track.

# **Stopping playback**

**A** During playback, press STOP ...

**•The DVD player memorises the stopped point.** Press PLAY/ PAUSE II to resume playback from the location where you stopped playback.

 $\bullet$  If you press STOP again, the DVD player will cancel the resume function.

 *Tips:*

 *-Screen saver will start automatically if the disc playback is stopped for about 2 minutes.*

 *-The player will automatically switch to Power Standby mode if you do not press any buttons for about 22 minutes after the disc has stopped playing.*

#### **Program playback**

During playback, press PROG, then the OSD will appear as below:

#### **For VCD:**

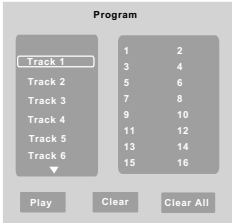

#### **For DVD:**

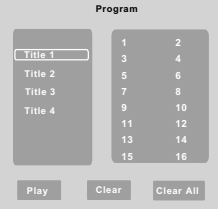

- $\bigcap$  Use the  $\bigtriangleup/\nabla$  and OK button to select your desired title/chapter/track in the list.
- $\bullet$  When you have finished programming, press  $\triangleright$  to move the cursor to 'Play', then press the OK button or directly press PLAY/PAUSE **button to start the** program playback.
- CLEAR or select ' Clear ' to delete one by one from last chosen track / title /chapter or select 'Clear All' to clear all the programmed tracks/titles/chapters.
- **D** Press STOP twice to cancel program playback.

#### **Operations for video playback (DVD/ VCD/SVCD)**

#### **Using the disc menu**

Depending on the disc, a menu may appear on the

TV screen once you load in the disc. **To select a playback feature or item**  $\bigcirc$ Use  $\bigcirc$ / $\bigcirc$ / $\bigtriangleup$ / $\bigcirc$  or number buttons on the remote control, then press OK to start playback. **To access or remove the menu.**

 Press MENU on the remote control.

#### **Zooming In**

This function allows you to enlarge the picture on the TV screen and to pan through the enlarged picture.

**During playback, press ZOOM repeatedly to display** the picture with different scales.

 $\bigcirc$ Use  $\bigcirc$ / $\bigcirc$ / $\bigcirc$  to pan through the enlarged picture. Playback will continue.

**B** Press ZOOM repeatedly to return to the original size.

**Slow Motion**

- **A** Press SLOW during playback to select the required speed: 1/2, 1/4, 1/8( forward only ).
- Sound will be muted. **B** To return to normal speed, press PLAY/ PAUSE II

#### **Forward/ Reverse Searching**

You can fast forward or fast reverse a disc during playback and select a desired search speed. **For DVD,VCD, SVCD,CD, MP3**

- **A** During playback, press F.R/ F.F to select the required speed: X2, X4, X8, X16(backward or forward). → Sound will be muted (DVD/VCD/SVCD/MP3) or intermittent (CD).
- $\bullet$  To return to normal speed, press PLAY / PAUSE  $\blacktriangleright$ II.

#### **Selecting various repeat functions**

#### **Repeat play mode**

The repeat play options vary depending on the disc type.

While playing a disc, press REPEAT repeatedly to choose a repeat options.

#### **For DVD**

-Repeat Chapter (currently playing chapter) -Repeat Title (currently playing title) -Off (cancel)

#### **For Video CD, Audio CD**

-Repeat Single (currently playing track) -Repeat All (entire disc) -Off (cancel)

#### **For MP3, JPEG**

-Repeat Single (currently playing file) -Repeat All (current folder) -Off (cancel)  *Tip: -For VCD2.0/SVCD discs, repeat playback is not possible if the PBC mode is turned on.*

*Helpful hint*: The operating features described here might not be possible for certain discs. Always refer to the instructions supplied with the discs.

#### **Repeating a section within a chapter/ track**

You can repeat the playback of a specific segment within a chapter or track. To do this, you must mark the start and end of the segment you want.

- While playing a disc, press A B at your chosen starting point
- Press A B again at your chosen end point.  $\rightarrow$  The section will now repeat continuously.
- C To exit the sequence, press A B.

#### **Viewing the disc playback Information**

You can view the disc information (such as current title/chapter/track number, total playing time or remaining time on the disc) without interrupting the disc playback.

**In During playback, press DISPLAY repeatedly on the** remote control.

### $\rightarrow$  The available disc information appears on the TV screen with the following sequence. Time

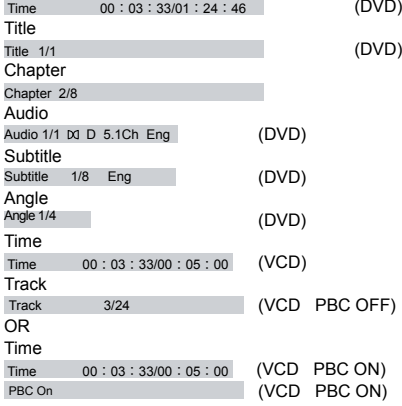

#### **Title/Chapter/Track/Time selection**

**Press T-SEARCH, then press**  $\triangle$ **/** $\triangledown$  **to select** { Time }, { Title }, { Chapter } or { Track }. **For VCD**:

#### PBC OFF  $Tr<sub>a</sub>$

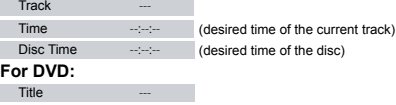

#### Chapter

**For** 

- Time --:--:-- (desired time of the disc)
- $\bullet$  Use the number buttons (0-9) to input a valid number or time("0" cannot be input as the first number). (This function only apply to DVD/VCD.)
- **C** Press OK to confirm.

> The playback skips to the selected title/chapter/ track/time.

#### **Angle**

 When {Angle} information appears on the screen, press ANGLE button on the remote control repeatedly to switch between different angles. Playback will go to the selected angle.

#### **Special DVD Features**

#### **Playing a Title**

#### **C** Press TITLE.

 $\rightarrow$  The disc title menu appears on the TV screen.  $\otimes$  Use  $\triangle$ / $\nabla$ / $\triangleleft$ / $\triangleright$  or number buttons (0-9) to select a play option.

**C** Press OK to confirm.

**Changing the Audio Language**

#### **For DVD**:

Press AUDIO repeatedly to select different audio languages.

#### **Changing the Audio Channel For VCD**:

 Press AUDIO to select the available audio channels provided by the disc (Left, Right, Mix, Stereo).

#### **Subtitles**

Press SUBTITLE repeatedly to select different subtitle languages.

#### **Special VCD and SVCD Features**

#### **For VCD with Playback Control ( PBC ) feature (version 2.0 only)**

 Press MENU to toggle between ' PBC On ' and ' PBC Off '

→ If you select ' PBC On ', the disc menu ( if available ) will appear on the TV.

 $\rightarrow$  Use the number buttons (0-9) to select a play option

**• Press PREV | 4** / NEXT > to go to the previous or next track.

 $\rightarrow$  When PREV  $\overline{\text{H}}$  is pressed after the first 5 seconds of playback, playback will start from the beginning of the current track. If you press the button within the first 5 seconds, playback will start from the beginning of the preceding track.

 During playback, pressing RETURN will return to the menu screen (if PBC is on).

#### **If you want to skip the index menu and playback directly from the beginning.**

 Press MENU on the remote control to turn the PBC off.

Helpful hint: The operating features described here might not be possible for certain discs. Always refer to the instructions supplied with the discs.

### **Playing a DivX® Disc**

This DVD player supports the DivX® movie playback that you download from your computer onto a CD-R/RW or DVD+R/RW (see pages 12-13 for more information).

- A Load a DivX® disc. The data disc menu appears on the TV screen.
- $\bullet$  Press  $\blacktriangle$ / $\blacktriangledown$  to select the folder and press OK to open the folder.
- $\bullet$  Press  $\blacktriangle$ / $\blacktriangledown$  to select a file.
- **D** Press OK to confirm.

**• Press SUBTITLE on the remote control will turn** on or off the subtitle.

 $\bullet$  If multilingual subtitles are embedded on the DivX® disc, pressing SUBTITLE will change the subtitle language during playback.

*Tips:*

*–Subtitle files with the following filename extensions (.srt, .smi, .sub, .ssa, .txt) are supported but do not appear on the file navigation menu.*

*–The subtitle filename(.sub) has to be saved under the same filename as the movie(.avi) in the same folder.*

 *[For example, Folder A: abc.avi and abc.sub]*

### **Playing MP3/JPEG/ Kodak picture CD**

#### **IMPORTANT!**

**You have to turn on your TV and set to the correct Video In channel. (See page 11, ' Finding your viewing channel ' ).**

**General Operation**

#### $A$  Load a disc.

 $\rightarrow$  The disc reading time may exceed 30 seconds due to the complexity of the directory/file configuration.

→ The data disc menu and ID3 (MP3) information (including at least title, singer and album) appears on the TV screen.

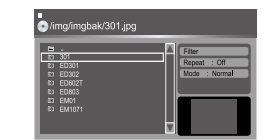

- Press  $\triangle$  /  $\Psi$  to select the folder and press OK to open the folder.
- $\bigcirc$  Press  $\blacktriangle$  /  $\nabla$  to select a track/file.
- **D** Press OK to confirm.

*Tips: - If you highlight on a jpeg file, a preview will appear. - During MP3 playback, the LED will display the track number.*

*- During JPEG playback, the LED will display the file number.*

#### **Playback Selection**

During playback, you can;

● Press PREV  $\overline{\text{H}}$  / NEXT  $\blacktriangleright$  I to select the previous/next track/file in the current folder.

● Press PLAY/PAUSE ▶II repeatedly to pause/ resume playback.

#### **For MP3**

• Within the first 5 seconds, press PREV I<< back to the previous track.

After the first 5 seconds of playback, press PREV  $\blacktriangleleft$  to go back to the beginning of current track.

 During playback, press / to access fast forward or fast reverse with the required speed: X2, X4, X8, X16.

#### **Play modes for DivX® /MP3/Audio CD/JPEG**

You are able to modify the play modes through the toolkit which appears on the right of below picture on the screen. Press  $\blacktriangleleft$  /  $\blacktriangleright$  to navigate between the windows and  $\blacktriangle$  /  $\nabla$  buttons to select files/ tracks or play mode items. Then press OK . Please refer to below steps to playback files /tracks in the **Program View** list:

- Select Edit Mode in the toolkit then press OK to start edit mode.
- **B** Select a file/track or more files/tracks you want in the original view list.
- C Select **Add To Program** in the toolkit then press OK.  $\sqrt{\ }$  will disappear from screen. It means that the files/tracks you have selected already added into the **Program View** list.
- **B** Select **Program View** in the toolkit then press OK to open the file/track in the Program View list that you already selected in step  $\circledast$ .
- Press PLAY / PAUSE I to playback all files/tracks in the Program View list.

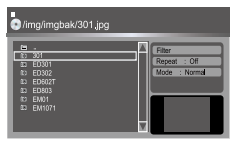

**The Toolkit has the following play mode items:**

- **Filter** ( **Audio/Photo/Video** ): Sets file filters
- (Filter is not applicable to Audio CD.)

## **• Repeat (Off/Single/ All):**<br>Off: Resumes normal pl

- **Resumes normal playback**
- **Single**: Repeats the current track/file.
- **All**: Repeats all files on the current folder or all tracks on the disc.
- **Mode**(**Normal/Shuffle**)

This mode can also be toggled by using RANDOM button.

Normal: Resumes Normal playback

Shuffle: Playbacks track/file in random order.

 **Edit Mode**: Program operation works only when Edit Mode is selected. After finished storing the files/ tracks you want into the Program View list, select "Edit Mode" again and press OK to release edit

*Helpful hint*: The operating features described here might not be possible for certain discs. Always refer to the instructions supplied with the discs.

# **DVD Menu Options**

#### mode.

 **Program View:** To view tracks/files in the Program View list. It is disabled if the Program View list is empty.

 **Add To Program**: Add files/tracks to the Program View list. It is disabled if Edit Mode is not selected. (The maximum number of files/tracks can be added is 30.)

 $\bullet$  **Browser View**: To view files/tracks in the Original View list.

 **Clear Program**: Delete the files/tracks in the Program View list.

**→ Select a file/track or more you want to delete in** stop mode.'  $\sqrt{\ }$ ' will appear besides the deleted file/ track.Select **Clear Program** and then press OK . It is disabled if Edit mode is not selected.

#### **Zoom picture ( JPEG)**

 During playback, press ZOOM repeatedly to display the picture with different scales.

 $\bullet$  Use  $\blacktriangle$  /  $\nabla$  /  $\blacktriangleleft$  /  $\blacktriangleright$  to view the zoomed picture.

#### **Rotate picture (JPEG)**

 $\bullet$  During playback, press  $\blacktriangle$  /  $\nabla$  /  $\blacktriangleleft$  /  $\blacktriangleright$  to rotate the picture on the TV screen.

- $\blacktriangle$  /  $\blacktriangledown$ : flip the picture vertically by 180°
- : rotate the picture anti-clockwise by 90º
- ▶: rotate the picture clockwise by 90°
- *Tip:*

 *-It may not be possible to play certain MP3/JPEG disc due to the configuration and characteristics of the disc or condition of the recording.*

This DVD Player setup is carried out via the TV, enabling you to customise the DVD player to suit your particular requirement.

#### **Using the Language setup menu**

Press SETUP on the remote control.  $\rightarrow$  The system setup menu appears.

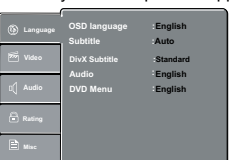

- $\bullet$  Press  $\blacktriangle$  /  $\nabla$  to select { Language }, then press  $\blacktriangleright$ .
- $\bullet$  Press  $\blacktriangle$  /  $\nabla$  to select an item, then press  $\blacktriangleright$  to access.

#### Example: { **OSD language** }

 $\rightarrow$  The options for the selected item appears.  $\rightarrow$  If the selection in the menu is greyed out, that means the feature is not available or not possible to change at the current state.

 $\triangle$  Use  $\triangle$ / $\nabla$  to select a setting and press OK to confirm.

#### Example: { **English** }

 $\rightarrow$  The setting is selected and setup is completed. To exit, press SETUP.

*Helpful hint*: Press < to go back to previous menu item. Press SETUP to exit the menu item.

#### **OSD Language**

This menu contains various language options for the language displayed on the screen.

#### **Subtitle/Audio/DVD Menu/DivX® Subtitle**

These menus contains various language options for audio, subtitle, DVD menu and DivX® subtitle which may be recorded on the DVD.

#### *Tips:*

 *-Some DVD video discs may be set to display subtitles in a different language other than you selected. A prior subtitle language may be programmed on the disc.*

 *-Some DVD video discs allow you to change subtitle selections only via the disc menu. If this is the case, press the MENU button and choose the appropriate subtitle language from the selection on the disc menu.*

 *-Some DVD video discs may not be played in a different audio language that you selected. A prior language may be programmed on the disc. -Some DVD discs may not include your pre-selected language . In this case, the DVD player automatically displays discs menus consistent with the disc's initial language setting.*

#### **DivX® Subtitle**

 If your DivX® files include a subtitle file (see page 16 for the supported file formats), you may select a supported DivX<sup>®</sup> subtitle language by region.

In 'Language', press ▲/▼ to select { **DivX Subtitle** }, then press .

#### { Standard }

 Albanian, Danish, Dutch, English, Finnish, French, Gaelic, German, Italian, Kurdish (Latin), Norwegian, Portuguese, Spanish, Swedish and Turkish.

 **{** Central European **}** Albanian, Croat, Czech, Dutch, English, German, Hungarian, Irish, Polish, Romanian, Slovak, Slovene and Sorbian. **{** Cyrillic **}** 

 Bulgarian, Belorussian, English, Macedonian, Moldavian, Russian, Serbian and Ukrainian. **{** Greek **}** English and Modern Greek only. **{** Hebrew **}**

- English and Modern Hebrew only.
- $\bigcirc$  Use  $\triangle$ / $\nabla$  to select a setting and press OK to confirm.

#### **Using the Video setup menu**

**A** Press SETUP on the remote control.  $\rightarrow$  The system setup menu appears.

17

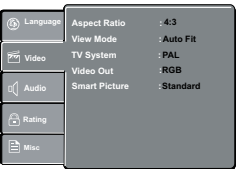

- **②** Press **A** / ▼ to select { **Video** }, then press ▶
- **C** Press  $\triangle$  /  $\nabla$  to select an item, then press  $\triangleright$  to access.

#### Example: { **Video Out** }

The options for the selected item appears.

 $\rightarrow$  If the selection in the menu is greyed out, that means the feature is not available or not possible to change at the current state.

 $\bullet$  Use  $\blacktriangle$  /  $\nabla$  to select a setting and press OK to confirm.

Example: { **P-Scan** }

 $\rightarrow$  The setting is selected and setup is completed.

**6** To exit, press SETUP.

#### **Aspect Ratio**

The picture shape can be adjusted to fit your TV and the format must be available on the playback disc. Otherwise, the TV display will not affect the picture during playback.

A In ' Video ', press / to select {**Aspect Ratio** }, then press  $\blacktriangleright$ .

{ **4:3** }

Select this if you have a normal TV. A 'wide-screen' source display with black bars on the top and bottom will be displayed on the TV screen.

{ **16:9** }

Select this for wide-screen TV (frame ratio 16:9).  $\bullet$  Use  $\blacktriangle$  /  $\blacktriangledown$  to select a setting and press OK to

#### confirm. **View Mode**

Use view mode to scale an image that fits to the TV screen's width and height.

A In ' Video ', press / to select { **View Mode** }, then press  $\blacktriangleright$ .

{ **Fill** }

Fill the screen with decoded image.

#### { **Original** }

Display image as its original size.

#### { **Height Fit** }

Fit the screen height with image height.

#### { **Width Fit** }

Fit the screen width with image width.

#### { **Auto Fit** }

Automatically display the decoded image on screen at a suitable size.

#### { **Pan Scan** }

Automatically display decoded image on full screen without distortion.

 $\bullet$  Use  $\blacktriangle$  /  $\nabla$  to select a setting and press OK to confirm.

*Tip:*

*-Depending on the type of disc, you may not be able to view the mode as selected.*

*Helpful hint*: Press < to go back to previous menu item. Press SETUP to exit the menu item.

#### **TV System**

 The video standard of the DVD player output can be selected from "NTSC", "PAL" or "Multi".

**English**

**{ NTSC }**: Select if your TV system is NTSC. **{ PAL }**: Select if your TV system is PAL.

**{ Multi }**: The DVD video player automatically

identifies PAL or NTSC video system of a disc.

Connect a multisystem TV (PAL/NTSC compatible) to

view a picture.

A playback picture may be distorted when detected a signal change between PAL and NTSC on the disc. For the case of Progressive mode, your multisystem TV must be able to support 525p and 625p.

#### **Video Out**

The video output of the DVD player can be selected as "Component", "RGB" or "P-Scan".

A In ' Video ', press / to select { **Video Out** }, then press  $\blacktriangleright$ .

{ **Component** }

Select this for component video connection. { **RGB** }

Select this for Scart connection.

#### { **P-Scan** }

Select this when you connect your DVD player to your TV, which has component video inputs that supports progressive scan.

Use  $\blacktriangle$  /  $\nabla$  to select a setting and press OK to confirm.

**Smart Picture**

This DVD player provides four predefined sets of picture color settings.

A In 'Video ', press  $\triangle$  /  $\nabla$  to select {**Smart Picture** }, then press  $\blacktriangleright$ .

#### { **Standard** }

Select this for a preset standard picture setting. { **Vivid** }

Select this to make the picture brighter.

{ **Cool** }

Select this to make the picture softer.

#### { **Personal** }

Select this to personalize your picture color by adjusting the brightness, contrast, tint and color (saturation).

- $\bullet$  Use  $\blacktriangle$  /  $\nabla$  to select a setting and press OK to confirm.
- C If you select { **Personal** }, then proceed to steps  $Q - Q$ .

#### $\rightarrow$  The setup menu appears.

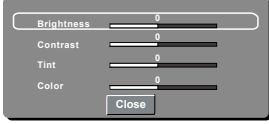

**D** Press  $\triangle$  /  $\nabla$  to highlight one of the following options. **Brightness**

Increase the value to brighten the picture or vice versa. Choose zero (0) for average setting. **Contrast**

Increase the value to sharpen the picture or vice

# **DVD Menu Options**

versa. Choose zero (0) to balance the contrast. **Tint**

Increase the value to darken the picture or vice versa. Choose zero (0) for average setting. **Color**

Increase the value to enhance the colour in your picture or vice versa. Choose zero (0) to balance the colour.

- **E** Press  $\blacktriangleleft$  /  $\blacktriangleright$  to adjust the setting that best suits your personal preference.
- Repeat steps  $\bigcirc$   $\sim$   $\bigcirc$  to adjust your picture preference.
- G Press / to select '**Close**' and press OK to confirm.

#### **Using the Audio setup menu**

- **A** Press SETUP on the remote control.
	- $\rightarrow$  The system setup menu appears.

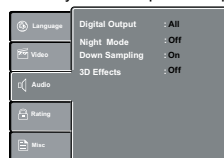

- **Press**  $\triangle$  **/**  $\nabla$  to select { **Audio** }, then press  $\triangleright$ .
- **C** Press  $\triangle$  /  $\nabla$  to select an item, then press  $\triangleright$  to access.

Example: { **Night Mode** }

 $\rightarrow$  The options for the selected item appears.

 $\rightarrow$  If the selection in the menu is greyed out, that means the feature is not available or not possible to change at the current state.

 $\bullet$  Use  $\blacktriangle$  /  $\nabla$  to select a setting and press OK to confirm.

Example: { **On** }

 $\rightarrow$  The setting is selected and setup is completed. **6** To exit, press SETUP.

#### **Digital Output**

Select this if you connect to a multichannel decoder/ receiver.

**A** In 'Audio', press  $\triangle$  /  $\nabla$  to select { Digital Output }, then press  $\blacktriangleright$ .

{ **All** }

Select this if the connected device has a built-in multichannel decoder that supports one of the multichannel audio format (Dolby Digital, DTS). { **PCM** }

Select this if the connected device is not capable of decoding multichannel audio. The DVD player will convert the Dolby Digital signal to PCM (Pulse Code Modulation).

#### { **Off** }

To deactivate the digital audio output. For example, if you use the AUDIO OUT jacks to connect to a TV or stereo system.

 $\bullet$  Use  $\blacktriangle$  /  $\nabla$  to select a setting and press OK to confirm.

 *Tip:*

*-When playing MPEG, MP3 and set Digital Output to {All}, the player will output PCM signals.*

*Helpful hint*: Press < to go back to previous menu item. Press SETUP to exit the menu item.

#### **Night Mode**

This mode optimizes playback of sound at low volume. High volume outputs will be softened and low volume outputs are brought upward to an audible

 $\bigoplus$  level.  $'$  Audio', press  $\triangle$  /  $\nabla$  to select { **Night Mode** }, then press  $\blacktriangleright$ .

#### { **On** }

Select this to set low volume output. This feature is only available for movie discs with Dolby Digital mode.

#### { **Off** }

Turns off night mode feature. Select this to enjoy the surround sound with its full dynamic range.

Use  $\triangle$  /  $\nabla$  to select a setting and press OK to confirm.

#### **Down Sampling**

You can enable and disable the digital signal for better sound output quality.

**■** In 'Audio ', press **A** / ▼ to select { Down Sampling *}*, then press  $\blacktriangleright$ . { **Off** }

If your amplifier / decoder is compatible with 96 KHz PCM, select " Off " . Sound is sampled at 96 KHz. { **On** }

If your amplifier / decoder is not compatible with 96 KHz PCM, select " On ". Sound recorded at 96 KHz is down sampled to 48 KHz.

 $\bullet$  Use  $\blacktriangle$  /  $\blacktriangledown$  to select a setting and press OK to confirm.

*Tip:*

*- When playing back disc with copyright protection, the sound will be down sampled to 48 KHz even when you select Down Sampling off.*

#### **3D Effects**

To obtain expansive virtual surround sound effects from two speakers, set 3D Effects to on. This enhancement sounds only output from the Analogue AUDIO OUT (L / R) jacks of the DVD player.

- In 'Audio', press  $\blacktriangle$  /  $\nabla$  to select { 3D Effects }, then press  $\blacktriangleright$ . You can set to { Off } or { On }.
- Use  $\blacktriangle$  /  $\nabla$  to select a setting and press OK to confirm.

*Tip:*

*- Only effective in playback of a DVD Video disc with Dolby Digital 5.1 bitstream.*

#### **Using the Rating setup menu**

**A** Press SETUP on the remote control.  $\rightarrow$  The system setup menu appears.

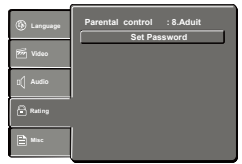

**@** Press  $\blacktriangle$  /  $\nabla$  to select {**Rating** }, then press  $\blacktriangleright$ .

**C** Press  $\triangle$  /  $\nabla$  to select an item, then press  $\triangleright$  to access

#### **Example:** { **Parental control** }

 $\rightarrow$  The options for the selected item appears.  $\rightarrow$  If the selection in the menu is greved out, that means the feature is not available or not possible to change at the current state.

 $\bullet$  Use  $\blacktriangle$  /  $\nabla$  to select a setting and press OK to confirm.

Example: { **8 Adult** }

- $\rightarrow$  The setting is selected and setup is completed.
- **G** To exit, press SETUP.

#### **Rating Level settings**

Depending on the DVD, you may be asked to change the parental level while playing the disc. The rating levels are from 1 to 8 and are country dependent. You can prohibit the playing of certain discs that are not suitable for your children, or have certain discs played with alternative scenes.

- **■** In ' Rating ', press **A** / **▼** to select {**Parental control** }, then press  $\blacktriangleright$ .
- **B** Use the number buttons to enter the four-digit password, then press OK.(See 'Changing the Password' on this page.)
- **C** Press OK again to list the parental level.

#### { **1.Kid Safe** }

Suitable for children.

#### { **2. G** }

General Audience; recommended as acceptable for viewers of all ages.

#### { **3. PG** }

Parental Guidance suggested.

#### { **4. PG-13** }

Unsuitable for children under 13.

#### { **5. PG-R** }

Parental Guidance Recommended.

#### { **6. R** }

Restricted; under 17 requires accompanying parent or adult guardian.

#### { **7. NC-17** }

No one under 17 admitted.

#### **{ 8. Adult }**

DVD softwares of any grades (adult/general/children) can be played back. Should be viewed only by adults due to graphic sexual material, violence or language.

 $\blacksquare$  Use  $\blacktriangle$  /  $\blacktriangledown$  to select a rating level and press OK to confirm.

**→ Select { 8 Adult } to disable parental level and** allow all discs to play.

DVDs that are rated higher than the level you selected will not play unless you enter your four-digit password.

#### *Tips:*

 *-This feature will not limit viewing if the disc manufacturer did not code the disc.*

 *-VCD, SVCD, CD have no level indication, so parental control has no effect on these type of discs. This also applies to most illegal DVDs.*

 *-Some DVDs are not coded with a rating though the movie rating may be printed on the disc cover. The rating level feature does not prohibit play of such discs.*

*Helpful hint*: Press < to go back to previous menu item. Press SETUP to exit the menu item.

#### **Changing the Password**

You need to enter your four-digit password to play a prohibited disc or if prompted for a password.

**A** In "Rating", press  $\blacktriangle$  /  $\blacktriangledown$  to select {Set Password }, then press OK.

→ You will be prompted to enter your four-digit password.

**Enter Password**

Use the number buttons (0-9) to enter the four-digit password.

When doing this for the first time, enter the default password '0000 '

 If you forget your old four-digit password, enter the default password ' 0000'.

**C** Press OK again to enter the new four-digit password.  $\rightarrow$  The new four-digit password will now take effect.

**Enter New Password**

Press OK to confirm.

# **Using the Misc (Miscellaneous) setup**

#### **menu**

- **A** Press SETUP on the remote control.
	- $\rightarrow$  The system setup menu appears.

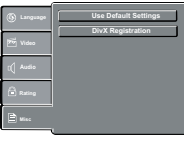

- $\bullet$  Press  $\blacktriangle$  /  $\nabla$  to select { **Misc** }, then press  $\blacktriangleright$ .
- $\bullet$  Press  $\blacktriangle$  /  $\nabla$  to select an item, then press OK to access.

#### Example: { **Use Default Settings** }

The options for the selected item appears.  $\rightarrow$  If the selection in the menu is greyed out, that means the feature is not available or not possible to change at the current state.

 $\bullet$  Use  $\blacktriangleleft$  /  $\blacktriangleright$  to select a setting and press OK to confirm.

#### Example: { **No** }

 $\rightarrow$  The setting is selected and setup is completed.

**B** To exit, press SETUP.

#### **Restoring to original settings**

Setting the { Use Default Settings } function will reset all options and your personal settings to the factory defaults, except your password and rating level.

In  $'$  **Misc**  $'$ , press  $\triangle$  / ▼ to select **{ Use Default Settings },** then press OK.  $\rightarrow$  The menu will appear.

# **DVD Menu Options**

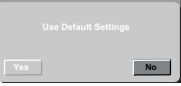

#### { **Yes** }

Select this to reset to factory default settings. { **No** }

Select this to close the menu.

 $\bullet$  Use  $\blacktriangleleft$  / $\blacktriangleright$  to select a setting and press OK to confirm.

#### **DivX® Registration**

 DivX**®** registration code allows you to rent and purchase movies using the DivX**®** VOD service from the internet. For more information, visit website:

www.divx.com/vod.

**In 'Misc', press**  $\triangle$ **/** $\blacktriangledown$  **to select** 

{ **DivX Registration** }, then press OK.

- $\rightarrow$  The registration code will appear. **B** Use the registration code to rent or purchase the
- movies from DivX**®** VOD. Registration service at www.divx.com/vod.

 Follow the instructions and download the movie from your computer onto a CD-R/RW for playback on this DVD player.

 *Tips:*

- *– All the downloaded movies from DivX***®** *Registration can only be played back on this DVD player.*
- *– Time search feature is not available during DivX***®** *movie playback.*

#### **Tray Lock**

Press SETUP button, then press the number button "2006" in sequence to lock the tray.

 All functionality of the player and playback remain the same except for the OPEN/CLOSE button.

 After the tray is locked, "Tray Lock Is On" will appear on the screen when OPEN/CLOSE is pressed.

 $\bullet$  To unlock the tray, just follow the same procedure as above.

#### **DVD Player/Outputs/Supplied Accessories**

#### **DVD Player**

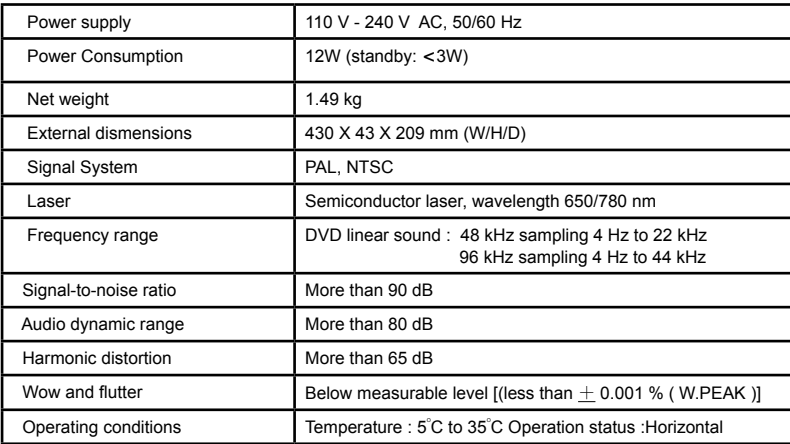

#### **Outputs**

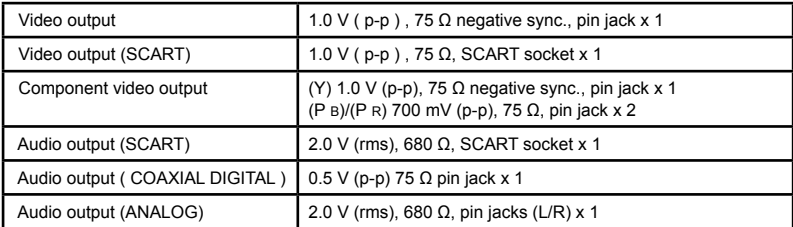

#### **Supplied Accessories**

| Audio/Video cable        |                                                                                                    |
|--------------------------|----------------------------------------------------------------------------------------------------|
| Remote control(SE-R0301) | $-1$<br><b>ESP</b><br>$\blacksquare$<br>$\sim$<br><b>Alberta</b><br><b>CONTRACTOR</b><br><b>MARINE</b><br>Baee<br><b>TOSHIBA</b> |
| Batteries(AAA)           |                                                                                                    |

The model complies with the above specifications.

- Designs and specifications are subject to change without notice.
- This model may not be compatible with features and /or specifications that may be added in the future.

# **Troubleshooting**

#### **WARNING**

**Under no circumstances should you try to repair the DVD player yourself, as this will invalidate the warranty. Do not open the DVD player as there is a risk of electric shock.**

**If a fault occurs, first check the points listed below before taking the DVD player for repair. If you are unable to remedy a problem by following these guides, consult your dealer or TOSHIBA for help.**

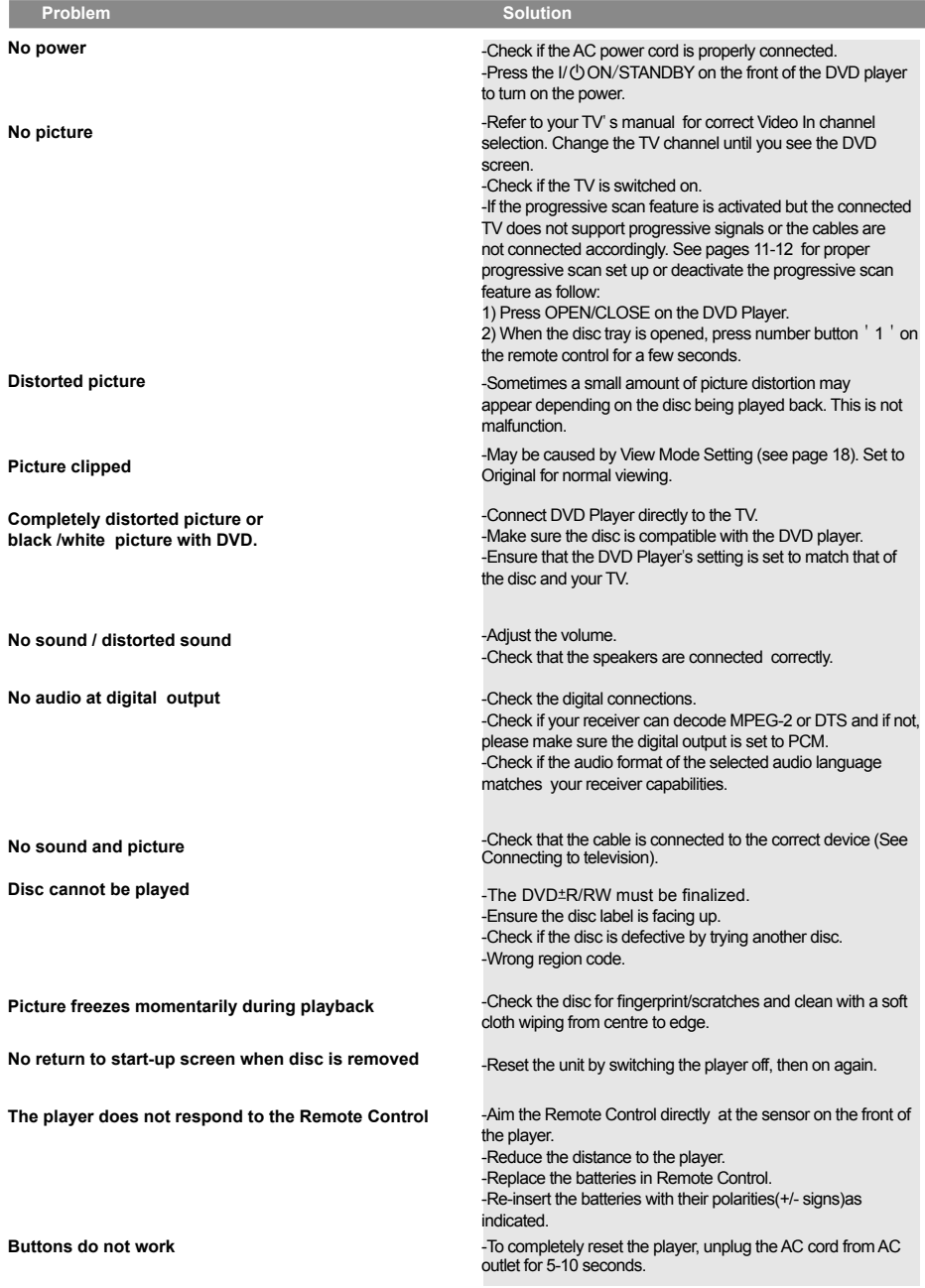

# **Troubleshooting**

**Player does not respond to some operating commands during playback.**

**DVD Player cannot read CDs /DVDs**

**Menu items cannot be selected**

**Unable to select Progressive Scan on/off**

#### **Problem Solution 3**

-Operations may not be permitted by the disc. Refer to the instructions of the disc jacket.

-Use a commonly available cleaning CD/DVD to clean the lens before sending the DVD Player for repair.

-Press STOP twice before selecting system setup menu.

-Depending on the disc availability,some menu items cannot be selected.

-Ensure that the output of the Video Out signal is switch to P-Scan/Component.

# **Glossary**

#### **Analogue audio:**

An electrical signal that directly represents sound. In contrast, digital audio can also be an electrical signal, but is an indirect representation of sound. See also Digital audio.

#### **Aspect ratio:**

The width of a TV screen relative to it is height. Conventional TVs are 4:3 (i.e., the screen is almost square). Widescreen models are 16:9 (the screen is almost twice as wide as its height)

#### **Chapter:**

Just as a book is split up into several chapters, a title on a DVD disc is usually divided into chapters. See also Title.

#### **AUDIO OUT jacks:**

Jacks on the back of the DVD System that send audio to another system (TV, Stereo, etc.)

#### **Bite rate:**

The amount of data used to hold a given length of music; measured in kilobits per seconds, or kbps. Or, the speed at which you record.Generally, the higher the bite rate,or the higher the recording speed, the better the sound quality. However, higher bite rates use more space on a disc.

#### **Disc menu:**

A screen display prepared for

allowing of selection of images, sound, subtitle,multi-angles etc. recorded on the DVD.

#### **Digital audio:**

 An indirect representation of sound using numbers. During recording, the sound is measured at discrete intervals (44, 100 times a second for CD audio) by an analogue-to -digital converter, generating a stream of numbers. On playback, a digital-to-analogue converter generates an analogue signal based on these numbers. See also Sampling frequency and Analogue audio.

#### **DivX®:**

DivX® is a codec (compression/decompression) that can compress images to a very small amount of data.

#### **Dolby® Digital:**

 A system developed by Dolby Laboratories that compresses digital sound. It works with stereo (2ch) or multi-channel audio.

#### **DTS®: (Digital Theater System)**

DTS is a Multi-channel surround sound system, but it is different from Dolby Digital. Both formats were developed by Digital Theater Systems, Inc.

#### **JPEG:**

#### **(Joint Photographic Experts Group)**

JPEG is a method of compressing still image files. You can copy JPEG files on CD-RW / R discs from a computer and play back the files on this unit.

#### **MP3:**

#### **(MPEG Audio Layer 3)**

MP3 is a method of compressing files. You can copy MP3 files on CD-RW / R discs from a computer and play back the files on this unit.

#### **Multichannel:**

DVD is specified to have each sound track constitute one sound field. Multichannel refers to a structure of sound tracks having three or more channels.

#### **Parental control:**

A function of the DVD to limit playback of the disc by the age of the users according to the limitation level in each country. The limitation varies from disc to disc; when it is activated, playback will be prohibited if the software's level is higher than the user-set level.

#### **PBC (Video CD only): (Playback Control)**

This function enables you to play back interactive software using a menu screen. See also Title.

#### **Progressive scan:**

 It displays all the horizontal lines of a picture at one time, as a signal frame. This system can convert the interlaced video from DVD into progressive format for connection to a progressive display. It dramatically increases the vertical resolution.

#### **PCM:**

#### **(Pulse Code Modulation)**

PCM is a format that converts audio into digital data. It is mainly used for Audio CDs and DAT. This unit can play back sounds as realistic as

possible by converting even compressed Dolby Digital and MPEG audio to PCM.

#### **Region code:**

Regions associate discs and players with particular areas of the

world. This unit will only play back

discs that have compatible region codes. You can find the region code of your unit by looking on the rear panel. Some discs are compatible with more than one region (or all regions).

#### **Sampling frequency:**

The rate at which sound is measured by a specified interval to turn it into digital audio data. The number of samples in one second is defined as the sampling frequency. The higher the rate is, the better the possible sound quality.

#### **Title: (DVD)**

A collection of chapters on a DVD. See also chapter.

#### **(Video CD)**

The contents of a Video CD. When playing back a Video CD with the PBC function, the title menu will appear automatically.

#### **Track:**

Audio CDs and Video CDs use tracks to divide the contents of a

disc. The DVD equivalent is called a chapter. See also Chapter.

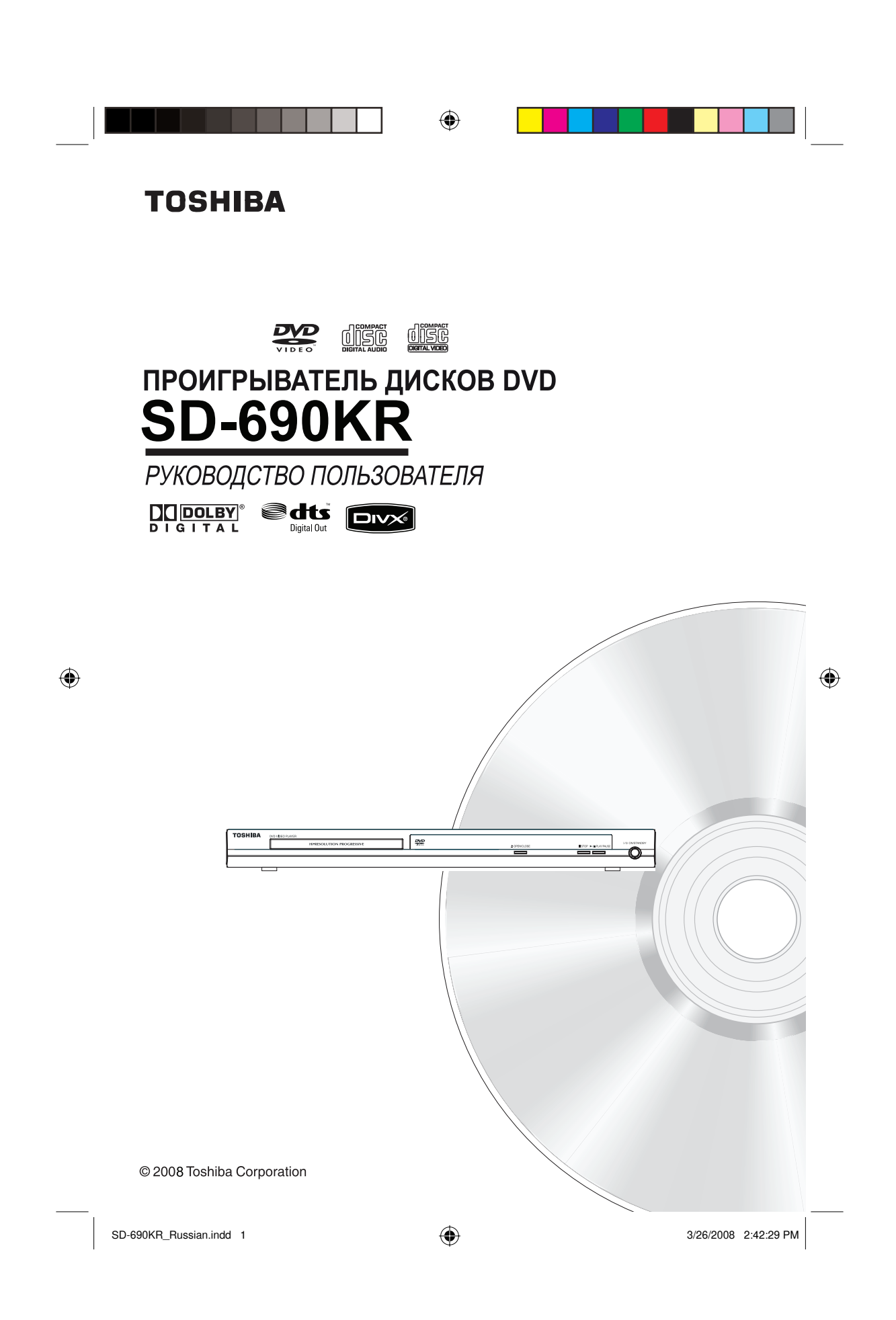

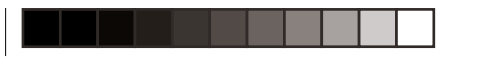

◈

### **Введение**

**МЕРЫ ПРЕДОСТОРОЖНОСТИ**

**Русский**

 $\bigoplus$ 

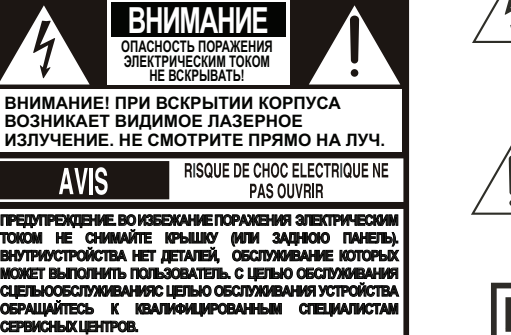

Символ молнии внутри равностороннего треугольника предупреждает пользователя о неизолированном "опасном напряжении" внутри корпуса устройства, в некоторых случаях достаточном для создания риска удара током для человека.

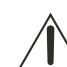

Восклицательный знак внутри равностороннего треугольника предупреждает пользователя о наличии в прилагаемой к устройству литературе важных инструкций по использованию и обслуживанию.

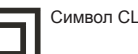

Символ CLASS II (двойная изоляция)

#### **ПРЕДУПРЕЖДЕНИЕ:**

ВО ИЗБЕЖАНИЕ ВОЗГОРАНИЯ И ПОРАЖЕНИЯ ЭЛЕКТРИЧЕСКИМ ТОКОМ ПРЕДОХРАНЯЙТЕ УСТРОЙСТВО ОТ ПОПАДАНИЯ В НЕГО ВОДЫ И ОТ ВОЗДЕЙСТВИЯ ВЛАГИ. ПОД КОРПУСОМ УСТРОЙСТВА ИМЕЕТСЯ ОПАСНО ВЫСОКОЕ НАПРЯЖЕНИЕ. НЕ ВСКРЫВАЙТЕ КОРПУС. С ЕЛЬЮ ОБСЛУЖИВАНИЯ УСТРОЙСТВА ОБРАЩАЙТЕСЬ ТОЛЬКО К КВАЛИФИЦИРОВАННЫМ СПЕЦИАЛИСТАМ.

**ВНИМАНИЕ:**

ОБЯЗАТЕЛЬНО ПРОЧИТАЙТЕ И СОБЛЮДАЙТЕ ВСЕ ПРЕДУПРЕЖДЕНИЯ И ИНСТРУКЦИИ, ОПИСАННЫЕ В ЭТОМ РУКОВОДСТВЕ ПОЛЬЗОВАТЕЛЯ И УКАЗАННЫЕ НА САМОМ УСТРОЙСТВЕ. СОХРАНИТЕ ЭТОТ БУКЛЕТ ДЛЯ ОБРАЩЕНИЯ К НЕМУ В БУДУЩЕМ.

#### **ВНИМАНИЕ:**

ИСПОЛЬЗОВАНИЕ ЭЛЕМЕНТОВ УПРАВЛЕНИЯ И РЕГУЛЯТОРОВ, А ТАКЖЕ ВЫПОЛНЕНИЕ ОПЕРАЦИЙ, ОТЛИЧАЮЩИХСЯ ОТ ТЕХ, ЧТО УКАЗАНЫ В ДАННОМ РУКОВОДСТВЕ, МОГУТ ПРИВЕСТИ К ВОЗДЕЙСТВИЮ ОПАСНОГО РАДИОАКТИВНОГО ИЗЛУЧЕНИЯ.

**Изменения или модификации данного оборудования, не одобренные специально компанией Toshiba или стороной, уполномоченной компанией Toshiba, может привести к лишению права пользователя на законное использование оборудования.**

#### **ВАЖНЫЕ УКАЗАНИЯ ПО ТЕХНИКЕ БЕЗОПАСНОСТИ**

Данное устройство разработано и изготовлено в соответствии с требованиями для обеспечения личной безопасности. Неправильное использование оборудования может привести к поражению электрическим током или опасности возгорания. Средства безопасности, которыми оснащено данное устройство, предназначены для защиты пользователя при установке, использовании и обслуживании в соответствии с описанными инструкциями. Данное устройство является полностью транзисторным и не содержит компонентов, ремонт<br>которых может выполнить пользователь. **НЕ СНИМАЙТЕ КРЫШКУ КОРПУСА, В ПРОТИВНОМ СЛУЧАЕ ВОЗНИКАЕТ РИСК ВОЗДЕЙСТВИЯ ОПАСНОГО НАПРЯЖЕНИЯ. С ЦЕЛЬЮ ОБСЛУЖИВАНИЯ УСТРОЙСТВА ОБРАЩАЙТЕСЬ ТОЛЬКО К КВАЛИФИЦИРОВАННЫМ СПЕЦИАЛИСТАМ.**

- 1. Прочитайте тиинструкции.эти инструкции.
- 2. Сохраните ти инструкции.<br>3. Обрашайте внимание на в
- Обращайте внимание на все предупреждения.
- Следуйте всем инструкциям.
- 5. Не используйте устройство вблизи воды.
- 6. Протирайте только сухой тканью.
- 7. Не перекрывайте вентиляционные отверстия. Производите установку в соответствии с инструкциями производителя.
- 8. Не устанавливайте устройство возле источников тепла, таких как радиаторы отопления, тепловые заслонки, печи и другие устройства (включая усилители), которые вырабатывают тепло.
- 9. Не наступайте на кабель питания и не допускайте его пережатия у штепселей, розеток и в местах выхода из устройства.
- 10. Используйте только принадлежности и приспособления, указанные производителем. 11. Используйте только с тележками, подставками, штативами, кронштейнами или полками, указанными производителем или поставляемыми вместе с устройством. При использовании тележки перемещайте устройство с осторожностью, чтобы избежать травм в случае опрокидывания.

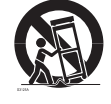

 $\bigoplus$ 

- 12. Отключайте устройство от лектрической розетки во время грозы, или если устройство не будет использоваться длительное время.
- 13. С целью обслуживания устройства обращайтесь только к квалифицированным специалистам. Устройство требует обслуживания в случае любых видов неисправностей, таких как повреждение кабеля питания или штепселя, попадание жидкости или внешних предметов внутрь устройства, воздействие дождя и влаги, если устройство не работает надлежащим образом или было опрокинуто на пол.

 $SD-690KR_Russian.indd 1$   $3/26/2008 2:42:42 PM$ 

<sup>1</sup>

♠

# **Введение**

**Русский**

 $\bigoplus$ 

- 14. Не допускайте перенапряжения на настенных розетках, удлинительных кабелях, а также других лектрических розетках, так как то может привести к возгоранию или поражению лектрическим током.
- 15. Не допускайте попадания на устройство влаги или брызг, а также не помещайте на него предметы, наполненные жидкостью, например вазы.
- 16. Следите за тем, чтобы при закрытии лотка для дисков не прищемить пальцы. В случае пренебрежения той инструкцией возможны серьезные травмы. 17. Не устанавливайте на устройство тяжелые предметы и не наступайте на него. Тяжелые предметы могут
- упасть с устройства, что может привести к травмам и серьезному повреждению устройства. 18. Не используйте треснувшие, деформированные или отремонтированные диски. Они могут без труда
- сломаться и привести к серьезным травмам и неисправности устройства. 19. Если устройство станет выделять непривычный запах или из него пойдет дым, немедленно отсоедините
- кабель питания от настенной розетки. Дождитесь полного исчезновения запаха или дыма, затем обратитесь к дилеру для проверки и ремонта устройства. В случае пренебрежения той инструкцией может произойти возгорание.
- 20. Не прикасайтесь к соединительным кабелям устройства во время грозы.

#### **ВНИМАНИЕ:**

 $\bigoplus$ 

В этом проигрывателе дисков DVD используется лазерная система. Чтобы обеспечить правильное использование данного устройства, внимательно причитайте то руководство пользователя и сохраните его для обращения к нему в будущем. При необходимости обслуживания обратитесь в авторизованный сервисный центр.

Использование лементов управления и регуляторов, а также выполнение операций, отличающихся от тех, что указаны в данном руководстве могут привести к воздействию опасного радиоактивного излучения. Во избежание попадания под прямой луч лазера не пытайтесь вскрыть корпус. При вскрытии корпуса и снятии блокировки возникает видимое и невидимое лазерное излучение. **НЕ СМОТРИТЕ НА ПРЯМО ЛУЧ.**

ВНИМАНИЕ: Эти инструкции по обслуживанию предназначены исключительно для квалифицированных специалистов. Во избежание поражения лектрическим током не производите какие-либо операции по обслуживанию, отличные от тех, что описаны в руководстве по ксплуатации, если у вас нет надлежащей квалификации.

Помните, что в режиме ожидания данное устройство находится под напряжением. Для полного отключения того устройства от сети питания отсоедините штепсель от настенной розетки.

#### **Информация о воздействии на окружающую среду**

Упаковка не содержит ненужных компонентов. Упаковка легко разделяется на три типа материала; картон (коробка), полистирольный пенопласт (прослойка) и полиэтилен (пакеты, защитный листовой пенопласт). Данный проигрыватель дисков DVD состоит из материалов, которые можно переработать и использовать повторно при разборке в специализированной компании.

Ознакомьтесь с местными требованиями относительно утилизации материалов упаковки, использованных батарей и старого оборудования.

Если в качестве средства отключения используется штекер питания MAINS или приборный штепсель, это отключающее средство должно всегда находиться в рабочем состоянии.

В приведенных ниже местах запишите номер модели и серийный номер устройства, указанные на задней панели проигрывателя дисков DVD Video.

Серийный номер: Сохраните эту информацию для обращения к ней в будущем.

**Расположение этикетки:**

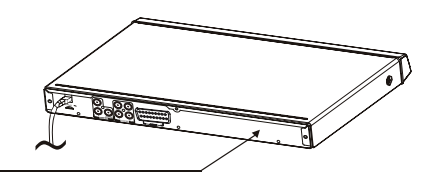

Табличка с техническими данными и предупреждение о технической безопасности имеются на задней панели устройства.

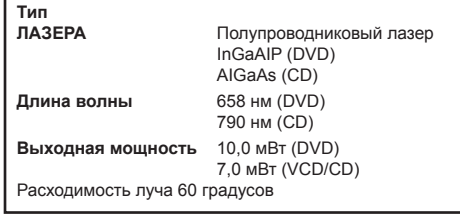

 $SD-690KR_Russian.ind 2$   $\overrightarrow{AD}$  3/26/2008 2:42:43 PM

2

 $\bigoplus$ 

#### **ПРЕДУПРЕЖДЕНИЕ:** '4 **ОПАСНОСТЬ ПОРАЖЕНИЯ**

**ЭЛЕКТРИЧЕСКИМ ТОКОМ!** Никогда не пытайтесь самостоятельно проводить обслуживание устройства. Открытие или снятие крышек может привести

к поражению электрическим током или другим опасным ситуациям. Несоблюдение этого ПРЕДУПРЕЖДЕНИЯ может привести к серьезным травмам или смерти. Относительно любого обслуживания, не описанного в данном руководстве, обратитесь в авторизованный сервисный центр компании Toshiba.

#### **Установка**

**Введение**

- **Определение удобного места для размещения** Установите устройство на плоскую, твердую и –
- устойчивую поверхность. Не устанавливайте устройство на ковер. Не устанавливайте устройство на другое – –
- оборудование, которое может привести к его перегреву (например, на ресивер или усилитель). Не подкладывайте под устройство другие
- предметы (например, компакт-диски или журналы). –
- Установите устройство рядом с розеткой переменного тока так, чтобы при подключении к сети питания можно было легко дотянуться до штепселя переменного тока. –

#### **Свободное пространство для вентиляции** –

Во избежание повышения температуры внутри устройства установите его в месте с достаточной вентиляцией. Для предотвращения перегрева обеспечьте не менее 10 см (4,0 дюйма) свободного пространства с задней и верхней стороны устройства и по 5 см (2,0 дюйма) – с левой и правой сторон.

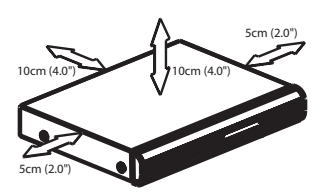

# **Не допускайте воздействия высоких**

- **температур, влаги, воды и пыли** Не допускайте попадания на устройство влаги или брызг.
- Не помещайте потенциально опасные предметы на устройство (например, предметы, наполненные жидкостью, горящие свечи). –

#### **Чистящие диски**

Некоторые проблемы могут возникать из-за того, что в устройство вставлен загрязненный диск (это может привести к застыванию изображения, а также искажению звука и изображения). Во избежание этих проблем регулярно очищайте диски.

Для очистки протирайте диск специальной тканью с микро волокнами от центра к краям, не совершая круговых движений. Не прикасайтесь к стороне диска, предназначенной для воспроизведения.

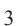

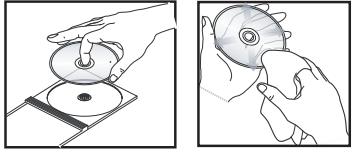

#### **ВНИМАНИЕ!**

◈

Не используйте растворители, такие как бензин, разбавитель, имеющиеся в продаже очистители или антистатические аэрозоли, предназначенные для аналоговых дисков. Так как оптический блок (лазер) системы DVD работает с более высокой мощностью, чем обычные проигрыватели дисков DVD или компакт-дисков, то применение очищающих дисков, предназначенных для проигрывателей дисков DVD или компакт-дисков, может привести к повреждению оптического блока (лазера). Поэтому, использовать чистящие диски не рекомендуется.

#### **Конденсация влаги**

Образование конденсата может привести к повреждению проигрывателя дисков DVD. Внимательно прочитайте следующую информацию. Конденсат, например, образуется на стекле в том случае, если на него пролить холодный напиток в жаркую погоду. С противоположной стороны стекла появятся капли воды. Аналогичным образом влага может сконденсироваться на оптической улавливающей линзе внутри устройства, являющейся одной из наиболее важных внутренних деталей в проигрывателе дисков DVD.

Использование проигрывателя дисков DVD в таких условиях может привести к повреждению дисков и внутренних компонентов. Извлеките диск, подсоедините кабель питания проигрывателя дисков DVD к настенной розетке, включите проигрыватель дисков DVD и оставьте его включенным на два-три часа. По истечении двухтрех часов проигрыватель дисков DVD прогреется и влага испарится.

Не отключайте проигрыватель DVD от настенной розетки, и образование конденсата будет происходить гораздо реже.

#### **Коды регионов**

Этот проигрыватель дисков DVD поддерживает систему управления регионами. Проверьте, какой код региона указан на упаковке с диском. Если этот номер не совпадает с номером региона проигрывателя (см. таблицу на стр. 4 ), возможно, воспроизвести диск с помощью этого проигрывателя не удастся.

#### Советы:

- Возможно, диски CD-R/RW, DVD±R/RW или DVD±R DL удастся воспроизвести не во всех случаях <sup>в</sup> зависимости от типа диска или условий записи. –
- Если при воспроизведении того или иного диска возникают проблемы, извлеките этот диск <sup>и</sup> попробуйте воспроизвести другой. Неправильно отформатированный диск не будет воспроизводиться на этом проигрывателе дисков DVD. –

 $SD-690KR_Russian.indd 3$   $3/26/2008 2:42:44 PM$ 

⊕

### $\bigoplus$

# **Введение**

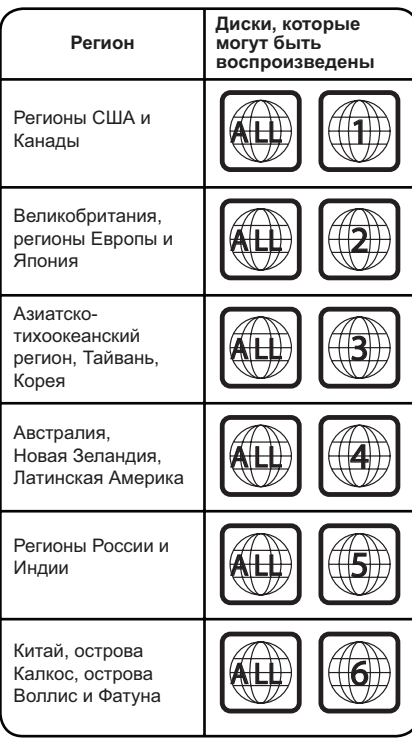

⊕

Несанкционированное копирование, трансляция, публичное исполнение и сдача в прокат дисков запрещены.

При работе данного устройства применяется технология защиты авторских прав, охраняемая патентными формулами на способ определенных патентов США и другими правами на интеллектуальную собственность, принадлежащими корпорации Macrovision и другим правообладателям. Данная технология защиты авторских прав должна использоваться только с разрешения корпорации Macrovision. Она предназначена только для домашнего и другого ограниченного просмотра, если нет специального разрешения корпорации Macrovision. Запрещается разбирать устройство и осуществлять его инженерный анализ.

**Примечания относительно авторских прав** Несанкционированные запись, использование, распространение или изменение телевизионных программ, видеолент, дисков DVD и других материалов запрещены в соответствии с законами об авторском праве США и других стран, и могут стать причиной привлечения к гражданской и (или) уголовной ответственности.

DivX, DivX Certified, and associated<br>logos are trademarks of DivX , Inc.<br>and are used under license.

Manufactured under license from Dolby Laboratories.<br>Dolby and the double-D symbol are trademarks of Dolby Laboratories.

**Русский**

Manufactured under license under U.S. Patent #: 5,451,942<br>
& other U.S. and worldwide patents issued & pending. DTS<br>
and DTS Digital Out are registered trademarks and the DTS<br>
logos and Symbol are trademarks of DTS, Inc. ©

Этот символ означает, что данное W

устройство нельзя утилизировать вместе с бытовыми отходами. Осуществляя правильную утилизацию данного устройства, вы способствуете предотвращению потенциально опасного воздействия на окружающую среду и здоровье человека, которое, в свою очередь, может быть вызвано неправильной утилизацией данного устройства. Для получение дополнительной информации по вопросу переработки данного устройства обратитесь в местные органы городского управления, службу сбора бытовых отходов или в магазин, где было приобретено устройство.

 $\bigoplus$ 

**Полезный совет:** Прежде чем выполнять или изменять подсоединения, убедитесь, что все устройства отключены от сети питания.

 $SD-690KR_Russian.indd$  4  $OP-690KR_Russian.indd$  4  $OP-690KR_Russian.indd$  4

4

# **Введение**

**Русский**

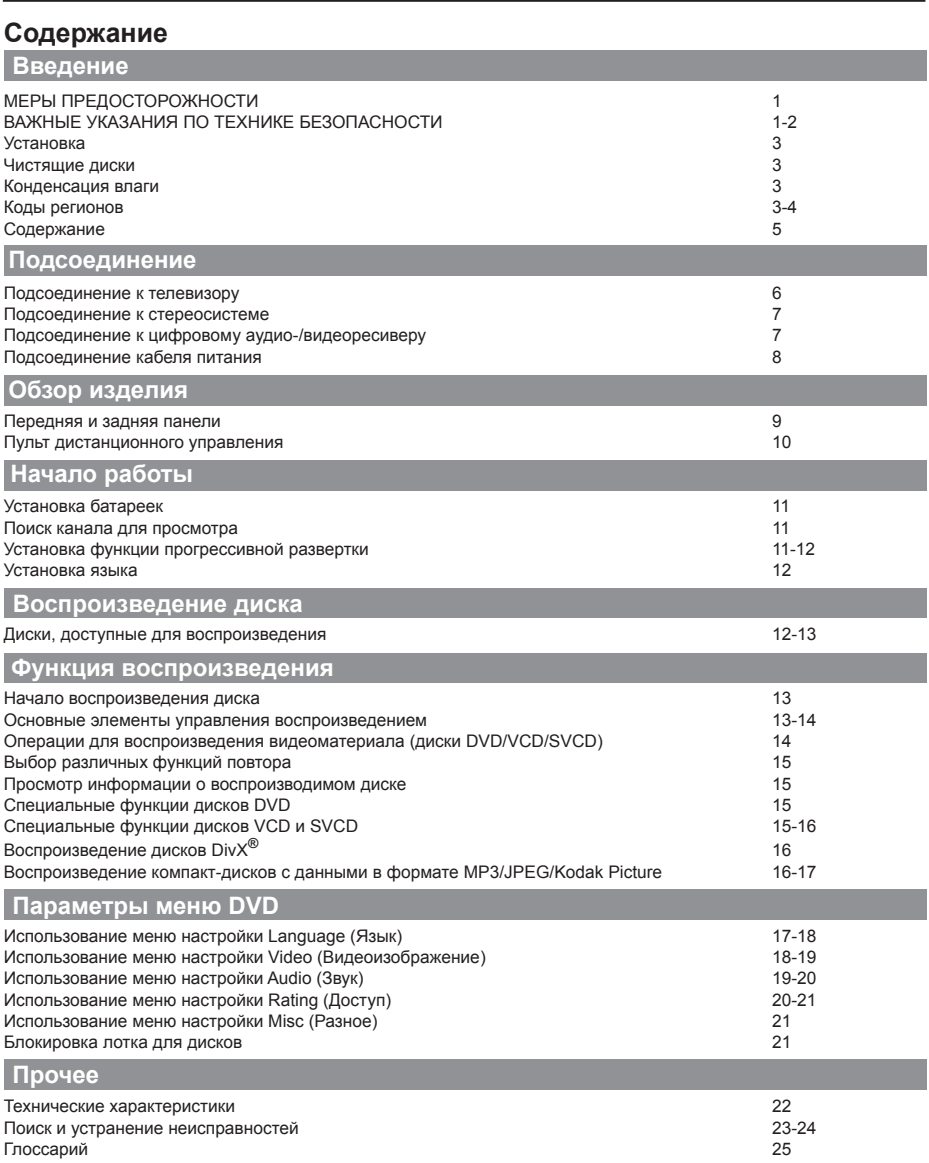

 $\bigoplus$ 

 $\bigoplus$ 

5

 $\begin{array}{|c|c|c|c|c|}\n\hline\n\text{SD-690KR\_Russian.index 5} & & & & & 3/26/2008 & 2:42:45 \text{ PM}\n\end{array}$ 

 $\bigoplus$ 

#### **Подсоединение к телевизору**

#### **ВАЖНО!**

- **Потребуется выполнить только одно из описанных ниже видеосоединений в зависимости от возможностей телевизора.** –
- **Подсоединяйте проигрыватель дисков DVD непосредственно к телевизору.** –

**Использование гнезда SCART**

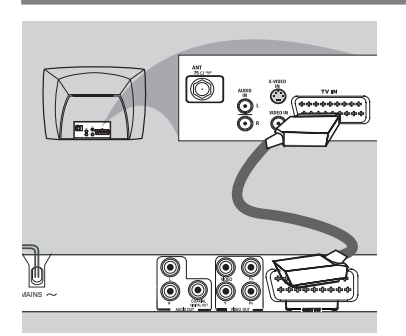

Используйте кабель SCART для подсоединения выходного гнезда DVD SCART OUT к соответствующему входному гнезду SCART на телевизоре (кабель не прилагается). Если этот проигрыватель дисков DVD не будет подсоединен к стереосистеме или аудио-/видеоресиверу для обеспечения наилучшего звучания, интерфейса SCART будет достаточно для подсоединения как аудио-, так и видеокомпонентов.

**Использование гнезда композитного**

€

**видео (CVBS)**

A Используйте кабель композитного видео (желтого цвета), чтобы подсоединить гнездо VIDEO (CVBS) проигрывателя дисков DVD к входному видеогнезду (обозначенного также A/V In, Video In или Composite) на телевизоре (кабель прилагается).

### **Подсоединение**

Чтобы вывести звук с этого проигрывателя дисков DVD через динамики телевизора, используйте аудиокабели (белого и красного цвета) для подсоединениягнезд AUDIO OUT (L/R) на проигрывателе дисков DVD к соответствующим гнездам AUDIO IN на телевизоре (кабель прилагается).

**Русский**

 $\bigoplus$ 

**Использование гнезд компонентного видео (Y,PB,PR)**

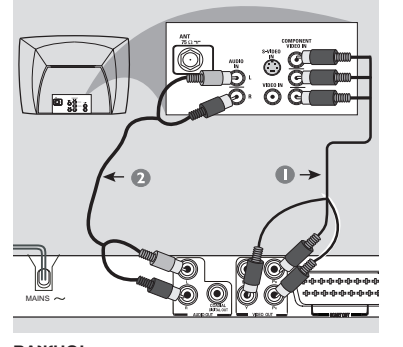

#### **ВАЖНО!**

◈

- **Качества видеоизображения с прогрессивной разверткой можно добиться только при использовании Y,PB,PR и телевизора с прогрессивной разверткой.** –
- A Используйте кабели компонентного видео (красного, синего, зеленого цвета) для подсоединения гнезд Y,PB,PR на проигрывателе дисков DVD к соответствующим входным гнездам компонентного видео (обозначенным также Y,PB,PR) на телевизоре (кабель не прилагается).
- B Используйте аудиокабели (белого и красного цвета) для подсоединения гнезд AUDIO OUT (L/R) на проигрывателе дисков DVD к соответствующим гнездам AUDIO IN на телевизоре (кабель не прилагается).
- C Описание настройки прогрессивной развертки см. на стр. 11.

#### **Использование радиочастотного модулятора**

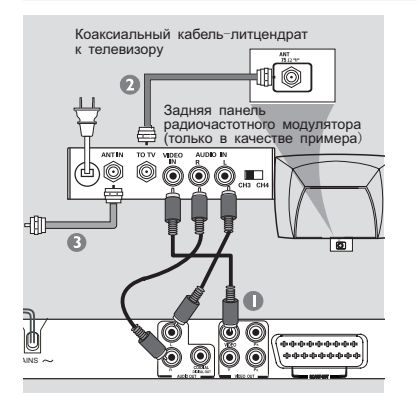

**Полезный совет:** Прежде чем выполнять или изменять подсоединения, убедитесь, что все устройства отключены от сети питания.

 $\bigoplus$  SD-690KR\_Russian.indd 6  $\bigoplus$  3/26/2008 2:42:45 PM

6

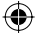

# **Подсоединение**

#### **ВАЖНО!**

–

**Если телевизор оснащен только одним входным гнездом антенны (Antenna In) (обозначенным также 75 ohm или RF In), то для воспроизведения диска DVD на экране телевизора потребуется радиочастотный**

**Русский**

⊕

- **модулятор.** A Используйте кабель композитного видео (желтого цвета), чтобы подсоединить гнездо VIDEO (CVBS) проигрывателя дисков DVD к входному гнезду на радиочастотном модуляторе (кабель прилагается). Чтобы вывести звук с этого проигрывателя дисков DVD через динамики телевизора, используйте аудиокабели (белого и красного цвета) для подсоединения гнезд AUDIO OUT (L/R) на проигрывателе дисков DVD к соответствующим гнездам AUDIO IN на радиочастотном модуляторе (кабель прилагается).
- B Используйте коаксиальный кабель-литцендрат (не прилагается) для подсоединения гнезда ANTENNA OUT или TO TV на радиочастотном модуляторе к гнезду ANTENNA IN на телевизоре.
- C Подсоедините кабель антенного или кабельного телевизионного служебного сигнала к гнезду ANTENNA IN или RF IN на радиочастотном модуляторе. (Возможно, первоначально он был подсоединен к телевизору. Отсоедините этот кабель от телевизора.)

#### **Подсоединение к стереосистеме**

⊕

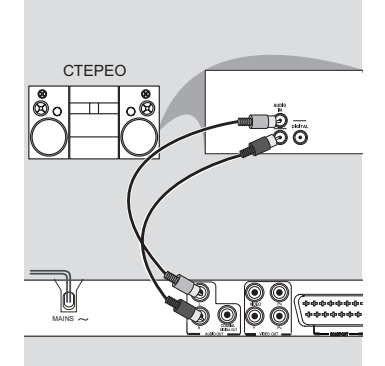

**Стереосистема, оснащенная входными аудиогнездами Dolby Pro Logic или Right/Left Audio In**

- A Выберите один из способов подсоединения видеокомпонентов (CVBS VIDEO IN, SCART IN или COMPONENT VIDEO IN) в зависимости от возможностей телевизора.
- B Используйте аудиокабели (белого и красного цвета) для подсоединения гнезд AUDIO OUT (L/R) на проигрывателе дисков DVD к соответствующим гнездам AUDIO IN на стереосистеме (кабель не прилагается).

**Полезный совет:** Прежде чем выполнять или изменять подсоединения, убедитесь, что все устройства отключены от сети питания.

7

SD-690KR\_Russian.indd 7 D-690KR\_Russian.indd 3

 $\bigoplus$ 

⊕

# **Подсоединение**

**Подсоединение к цифровому аудио-/ видеоресиверу**

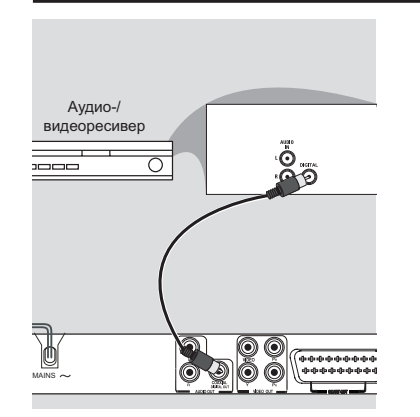

**Ресивер, оснащенный декодером форматов PCM, Dolby Digital или MPEG**

- A Выберите один из способов подсоединения видеокомпонентов (CVBS VIDEO IN, SCART IN или COMPONENT VIDEO IN) в зависимости от возможностей телевизора.
- **Подсоедините гнездо COAXIAL на проигрывателе** дисков DVD к соответствующему гнезду Digital Audio In на ресивере (кабель не прилагается).

 $\bigoplus$ 

C Установите для параметра Digital Output на проигрывателе дисков DVD значение PCM или All

в зависимости от возможностей ресивера (см. стр. 19 {Digital Output}). Совет:

Если аудиоформат, установленный <sup>в</sup> качестве цифрового выходного сигнала, не совпадает <sup>с</sup> возможностями ресивера, то ресивер издаст громкий, искаженный звуковой сигнал или не будет воспроизводить звук вообще. –

**Подсоединение кабеля питания Русский** စာ<br>နွန်နီ 眉  $\boxed{\circ}$ ₪ MAINS

Выполнив все соединения правильно, включите кабель питания переменного тока в сетевую розетку.

Ни в коем случае не выполняйте и не изменяйте подсоединения при включенном питании.

**Полезный совет:** Прежде чем выполнять или изменять подсоединения, убедитесь, что все устройства отключены от сети питания.

8

 $\bigoplus$ 

SD-690KR\_Russian.indd 8 **CD-690KR\_Russian.indd 3** 

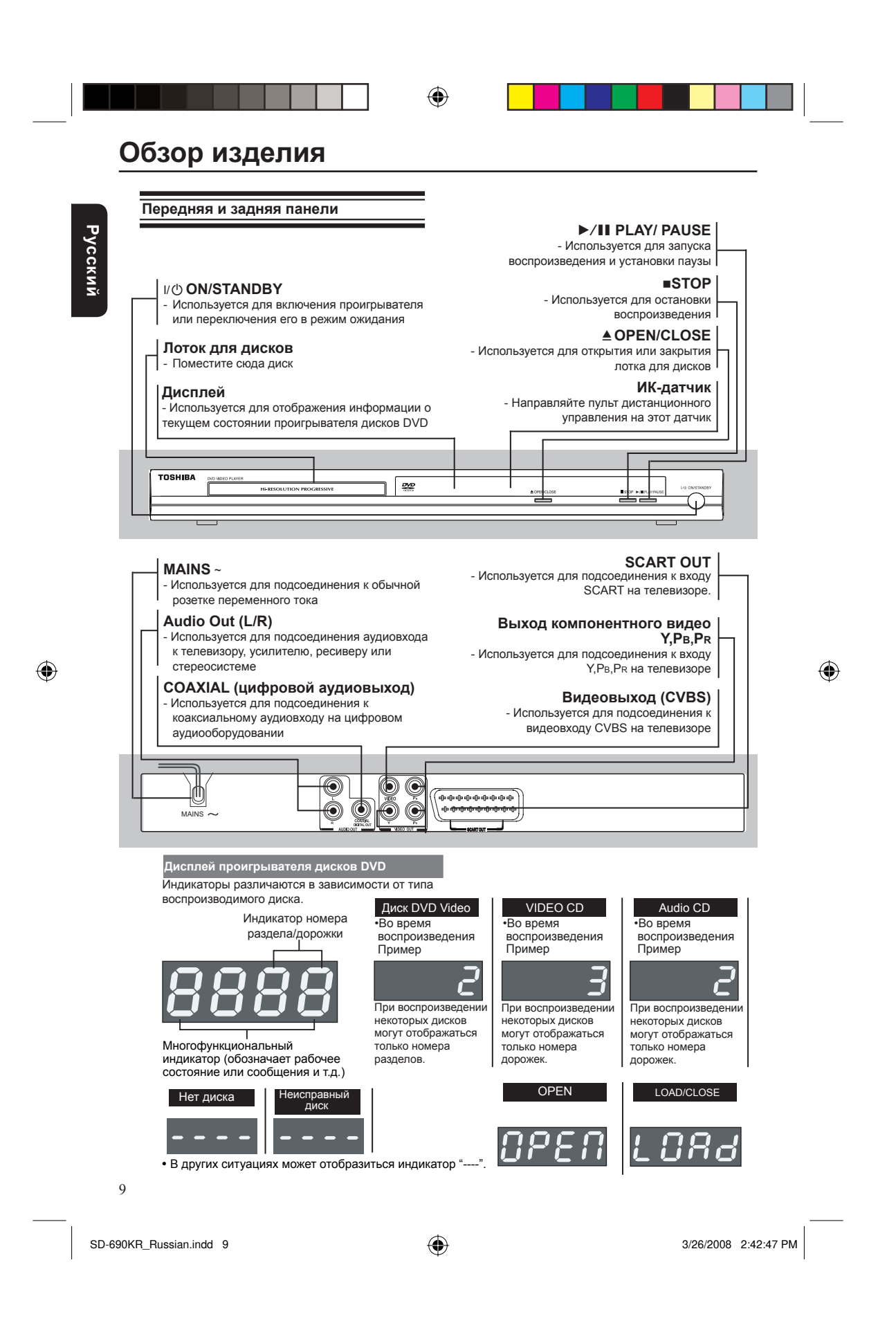

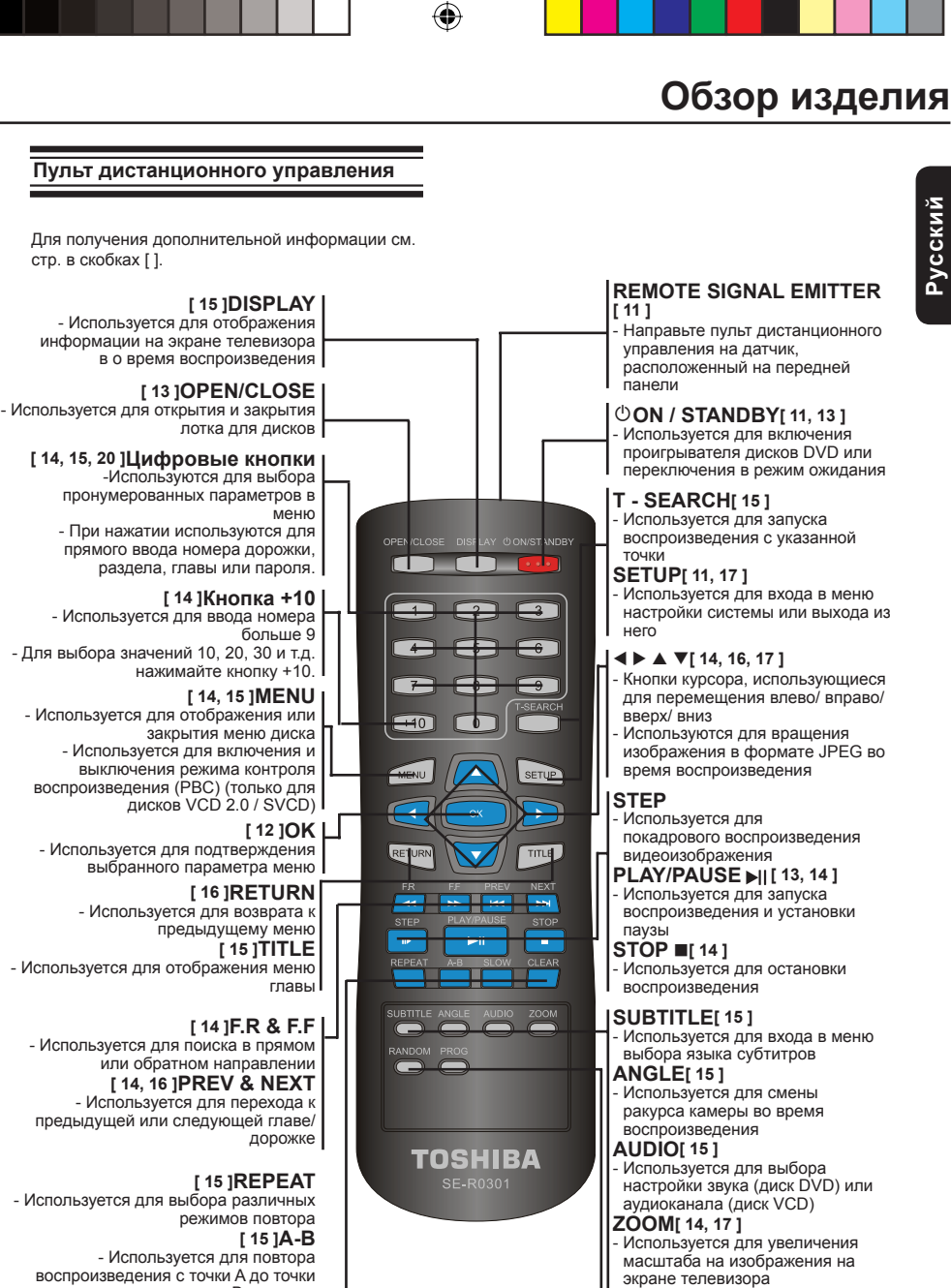

воспроизведения с точки A до точки В на диске<br>**SLOW** [14]

**[ 14 ]SLOW** - Используется для медленной переметки в прямом направлении **[ 14 ]CLEAR** - Используется для удаления введенных

с ошибкой записей и отмены некоторых функций

10

 $\bigoplus$ 

3/26/2008 2:42:48 PM /26/2008

**RANDOM [ 17 ]** - Используется для выбора воспроизведения в нормальной и произвольной последовательности . **PROG[ 14 ]** - Используется для программирования воспроизведения или отмены запрограммированного

воспроизведения

◈

SD-690KR\_Russian.indd 10

 $\bigoplus$ 

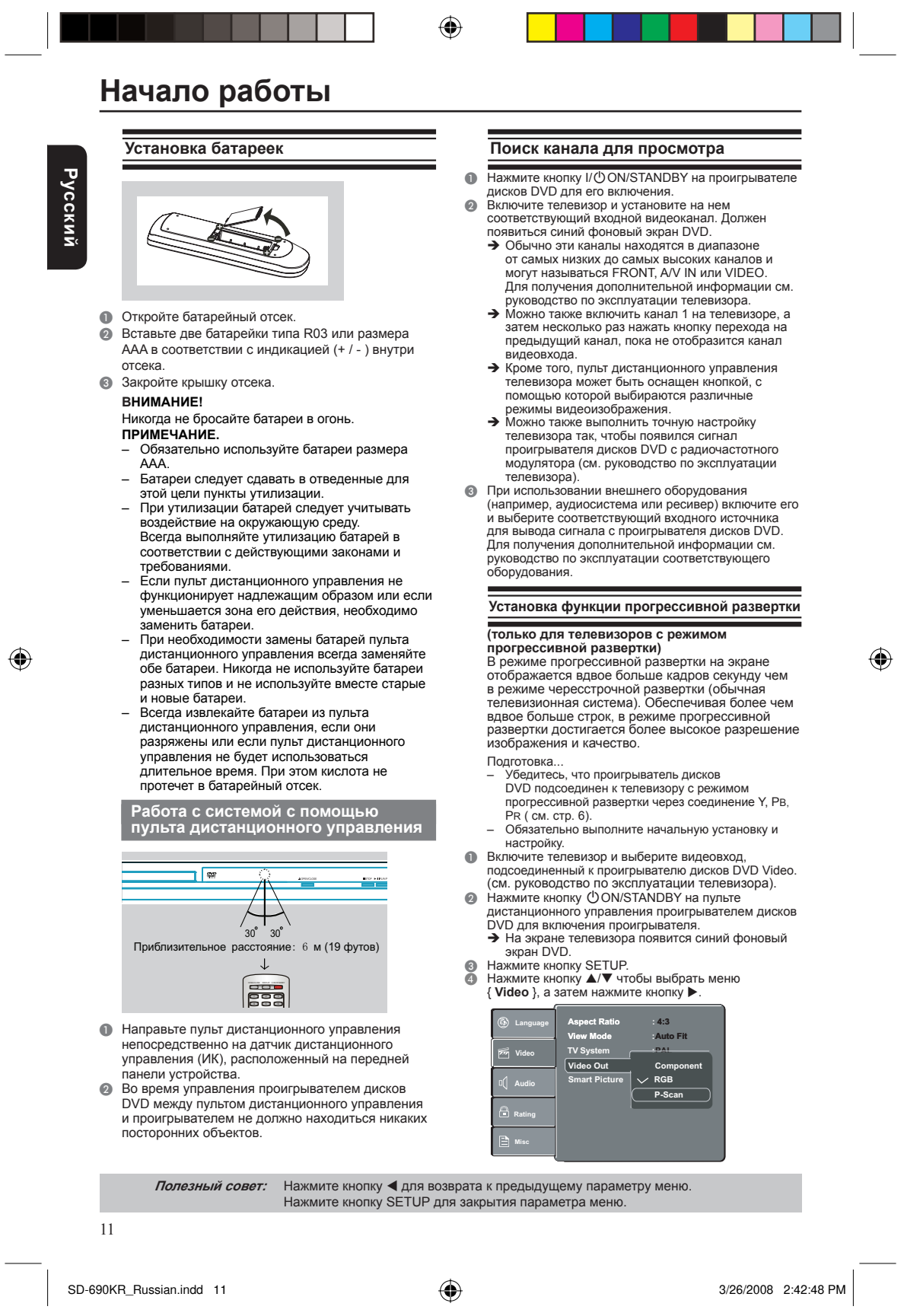

 $\bigoplus$ 

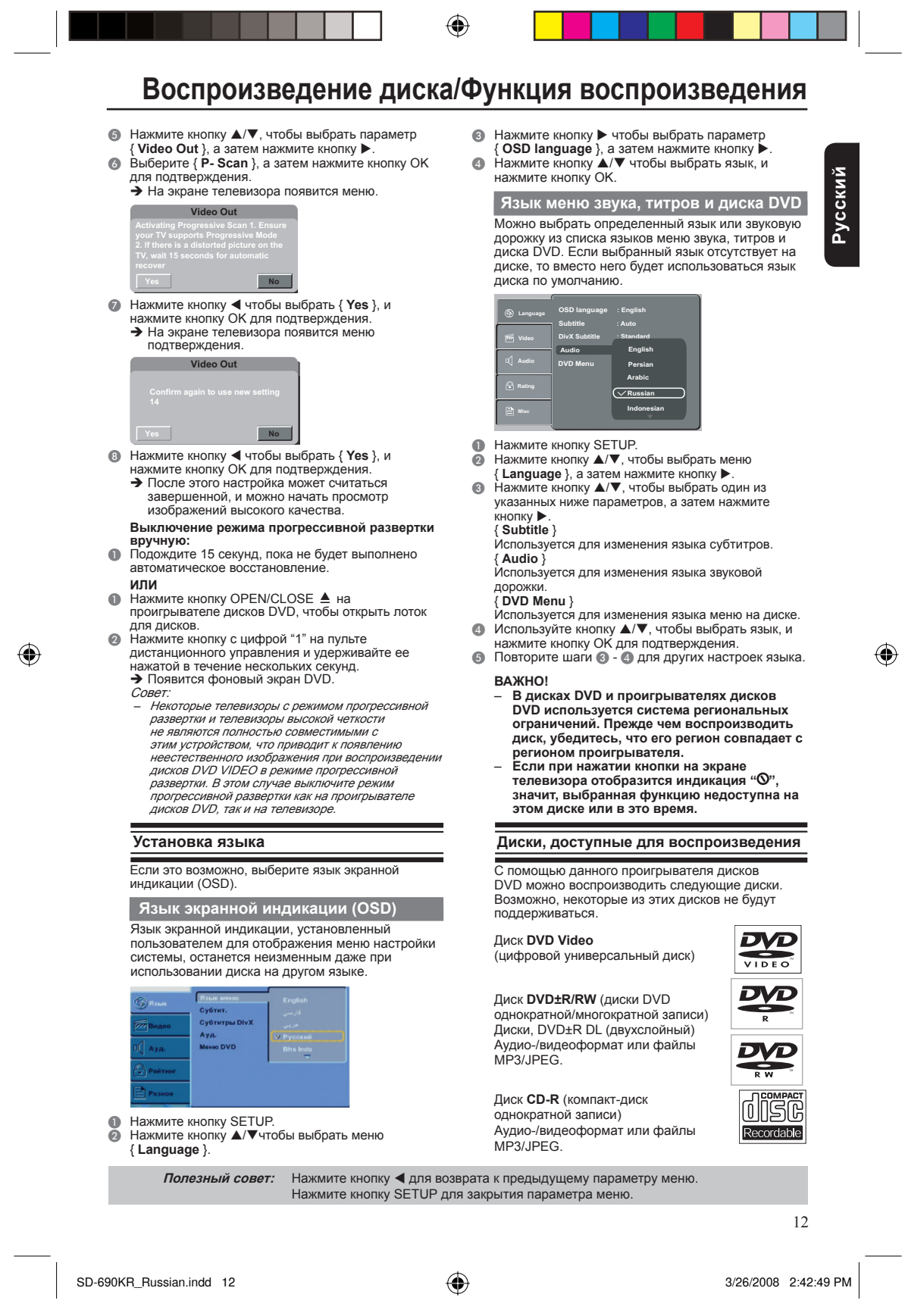

# **Воспроизведение диска/Функция воспроизведения**

◈

**Русский**

 $\bigoplus$ 

Диск **CD-RW** (компакт-диск многократной записи) Аудио-/видеоформат или файлы MP3/JPEG.

Диск **Audio CD** (компакт-диск, содержащий аудиозаписи в цифровом формате)

**Диск Video CD** (формат 1.0, 1.1, 2.0)

**Диск Super Video CD**

**Диск MP3**

ISſ GĨ

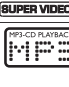

**ВИР** является товарным знаком корпорации DVD Format/Logo Licensing Corporation. По причине того, что в процессе создания программного обеспечения для дисков DVD и компакт-дисков и/или изготовления дисков DVD и компакт-дисков могут возникать проблемы и ошибки, компания Toshiba не гарантирует, что на данном проигрывателе дисков DVD будут воспроизводиться все диски с логотипами DVD и CD. Если при воспроизведении дисков DVD и/или компакт-дисков с помощью этого проигрывателя дисков DVD возникли какие-либо трудности, обратитесь в сервисную службу компании Toshiba. Для достижения оптимального качества воспроизведения на данном проигрывателе дисков DVD необходимо использовать диски/ записи, отвечающие определенным техническим стандартам. Существует большое количество различных типов форматов записываемых дисков (включая диски CD-R, содержащие файлы MP3). Работа всех записываемых дисков или оптимальное качество их воспроизведения не гарантируется. Технические критерии, определенные в данном руководстве пользователя, представлены только в качестве справочной информации. Не рекомендуется использование дисков CD-RW для файлов MP3. Для загрузки или использования материалов, охраняемых авторским правом, необходимо получить необходимое разрешение от владельца

авторских прав. Toshiba не может и не дает такого разрешения.

**Поддерживаемые форматы**

**Дорожки MP3**

- Файл должен иметь расширение '.mp3'. –
- Формат JPEG/ISO. – –
- Максимальное число отображаемых символов для имени папки 8. –
- Максимальное число отображаемых символов для имени файла 15. Поддерживаемые частоты дискретизации и соответствующие скорости передачи данных: –
- 32 кГц, 64-320 Кбит/с 44,1 кГц, 48 кГц, 80-320 Кбит/с
- **Формат JPEG/изображения** Файл должен иметь расширение '.JPG', а не
- '.JPEG'. Формат JPEG/ISO. –
- –
- Максимальное поддерживаемое разрешение 5760×3840.
- Максимальный размер файла -10 М. –
- Проигрыватель может отображать только неподвижные изображения стандарта DCF или изображения в формате JPEG, например TIFF. **DivX®** –
- Файл должен иметь расширение '.AVI', '.MPG' или '.MPEG'. –
- DivX® 3.11, 4.x, 5.x и 6.0. –
- Точная компенсация движения Q-pel. Воспроизведение с глобальной компенсацией движения (GMC).<br>Устройство имеет статус DivX® Certified. –
- –
- Воспроизведение всех версий видео DivX® (включая DivX® 6) помимо воспроизведения стандартных файлов мультимедиа DivX®. Советы: –
- Поддерживается до 100 сеансов записи на –
	- компакт-дисках <sup>и</sup> до 10 разметок на дисках DVD. Диски DVD-R и DVD-RW <sup>с</sup> несколькими разметками
- поддерживаются, только если они являются –
- закрытыми. Диски DVD+R и DVD+RW <sup>с</sup> несколькими разметками не поддерживаются, независимо от того, являются они закрытыми или незакрытыми. –

#### **Начало воспроизведения диска**

- A Включите телевизор и выберите видеовход,
- подсоединенный к проигрывателю дисков DVD. B Нажмите кнопку 2ON / STANDBY для включения
- проигрывателя дисков DVD. C Нажмите кнопку OPEN/CLOSE чтобы открыть
- лоток для дисков..
- D Поместите диск стороной с этикеткой вверх в лоток для дисков, затем нажмите кнопку OPEN/ CLOSE<sup>.</sup>
	- При использовании двусторонних дисков Î поместите диск той стороной вверх, которую необходимо воспроизвести.
- E Возможно, воспроизведение начнется автоматически. Если этого не произойдет, нажмите кнопку PLAY/PAUSE II.
	- Если на экране телевизора появится меню Î диска, см. раздел "Использование меню диска" на стр. 14. Если для диска включена функция Î
	- родительского контроля, необходимо ввести четырехзначный пароль, см. стр. 20.
	- Для получения дополнительной информации о Î функциях воспроизведения см. стр. 13 - 17. Советы:
	- Не переворачивайте проигрыватель дисков DVD при загрузке, воспроизведении или извлечении диска. –
	- Не закрывайте лоток для дисков вручную, даже если проигрыватель выключен. –

#### **Основные элементы управления воспроизведением**

Если не указано иное, все описанные операции выполняются с помощью пульта дистанционного управления.

- **Установка паузы воспроизведения**
- **Для установки паузы и отображения неподвижного**<br>изображения во время воспроизведения нажмите<br>кнопку PLAY/PAUSE ▶ | Звук будет отключен. Î
- В Для возобновления воспроизведения в обычном **режиме снова нажмите кнопку PLAY/PAUSE**

**Полезный совет:** Некоторые диски не удастся воспроизвести с помощью этого проигрывателя дисков DVD из-за конфигурации и характеристик диска или из-за условий записи и программного обеспечения авторского права.

13

 $SD-690KR_Russian.indd$  13 D-690KR\_Russian.indd 13  $\bigoplus$ 

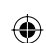

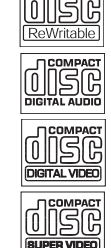

## **Функция воспроизведения**

◈

#### **Пропуск раздела/дорожки**

- Для перехода к предыдущему или следующему разделу/дорожке во время воспроизведения нажмите кнопку PREV <</a> </a> NEXT >> ●
- Если по прошествии 5 секунд после начала воспроизведения будет нажата кнопка PREV Î , то воспроизведение начнется с начала текущего раздела/дорожки. Если эта кнопка будет нажата в течение первых 5 секунд воспроизведения, то воспроизведение начнется с начала предыдущего раздела/дорожки. Для отображения информации о главе/разделе/ ●
- дорожке нажмите кнопку DISPLAY.
- Для ввода необходимого номера раздела/ дорожки используйте цифровые кнопки. При вводе дорожки/раздела с номером больше "9" используйте кнопку "+10". При каждом нажатии номер вводимого раздела/дорожки будет увеличиваться на 10. Затем нажмите вторую цифру номера дорожки/раздела. ●
- Воспроизведение начнется с выбранного раздела/дорожки. Î

#### **Остановка воспроизведения**

- A Во время воспроизведения нажмите кнопку STOP  $\blacksquare$
- ●
- Проигрыватель дисков DVD запомнит точку установки. Нажмите кнопку PLAY/ PAUSE , чтобы возобновить воспроизведение с того места, в котором воспроизведение было остановлено.<br>Если снова нажать кнопку STOP ■
- проигрыватель дисков DVD сбросит сохраненную информацию, используемую для возобновления воспроизведения. Советы: ●
- 

 $\bigoplus$ 

- Заставка включится автоматически, если воспроизведение диска будет остановлено –
- приблизительно на 2 минут. Проигрыватель автоматически переключится <sup>в</sup> режим ожидания, если ни одна кнопка не будет нажата <sup>в</sup> течение приблизительно 22 минут после остановки воспроизведения диска. –

**Программирование воспроизведения** Во время воспроизведения нажмите кнопку PROG, затем на экране появится следующая информация.

#### **Для дисков VCD:**

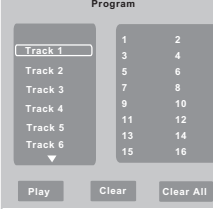

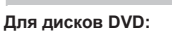

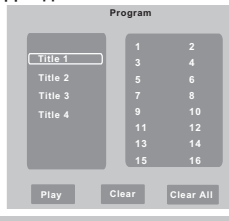

- $\bigcap$  С помощью кнопок  $\blacktriangle/\blacktriangledown$  и ОК выберите в списке нужную главу, раздел/дорожку. B По завершении программирования нажмите
- $k$ кнопку  $\blacktriangleright$ , чтобы переместить курсор на кнопку "Play", затем нажмите кнопку OK или PLAY/PAUSE
- , чтобы начать воспроизведение программы. C Нажмите кнопку CLEAR или выберите параметр 'Clear', чтобы по отдельности удалить дорожку, главу или раздел, или выберите параметр Clear All, чтобы очистить список запрограммированных
- дорожек, глав или разделов. D Чтобы отменить воспроизведение программы, дважды нажмите кнопку STOP.

### **Операции для воспроизведения видеоматериала (диски DVD/VCD/ SVCD)**

#### **Использование меню диска**

В зависимости от воспроизводимого диска меню

может появиться на экране телевизора после загрузки диска.

- **Выбор функции или элемента воспроизведения** • Воспользуйтесь кнопками  $\blacktriangle/\blacktriangleright/\blacktriangle/\blacktriangledown$  или цифровыми кнопками на пульте дистанционного
- управления, а затем нажмите OK, чтобы начать воспроизведение.
- **Отображение и закрытие меню.** Нажмите кнопку MENU на пульте дистанционного управления.

**Увеличение масштаба изображения**

С помощью этой функции можно увеличить изображение на экране телевизора и рассмотреть его более подробно.

- A Во время воспроизведения несколько раз нажмите кнопку ZOOM, чтобы отобразить изображение с разным шагом масштабирования.<br>● Используйте кнопки </> /> /> /▲/▼,чтобы
	- перемещаться по изображению. Воспроизведение продолжится.
- Воспроизведение продолжится.<br>• Несколько раз нажмите кнопку ZOOM, чтобы вернуться к исходному масштабу изображения.

#### **Замедленное воспроизведение • А Нажимайте кнопку SLOW во время**

- воспроизведения, чтобы выбрать нужную скорость: 1/2, 1/4, 1/8 (только в прямом направлении). Звук будет отключен. B Чтобы вернуться к обычной скорости Î
- воспроизведения, нажмите кнопку PLAY/ PAUSE II

#### **Поиск в прямом или обратном направлении**

Во время воспроизведения можно выполнять быструю перемотку диска в прямом или обратном направлении, выбирая при этом нужную скорость поиска.

#### **Для дисков DVD, VCD, SVCD, MP3 и компактдисков**

- A Во время воспроизведения нажмите кнопку
	- F.R/ F.F чтобы выбрать нужную скорость: X2, X4, X8, X16 (в прямом или обратном направлении).
- Звук будет отключен (диски DVD/VCD/SVCD, MP3) или будет воспроизводиться прерывисто Î (компакт-диск). B Чтобы вернуться к обычной скорости
- воспроизведения, нажмите кнопку PLAY / PAUSE II.

**Полезный совет:** Описанные здесь функции, возможно, не будут работать для некоторых дисков. Всегда сверяйтесь с инструкциями, прилагаемыми к дискам.

14

 $SD-690KR_Russian.indd 14$   $(3/26/2008 2:42:51 PM)$ 

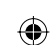

**Русский**

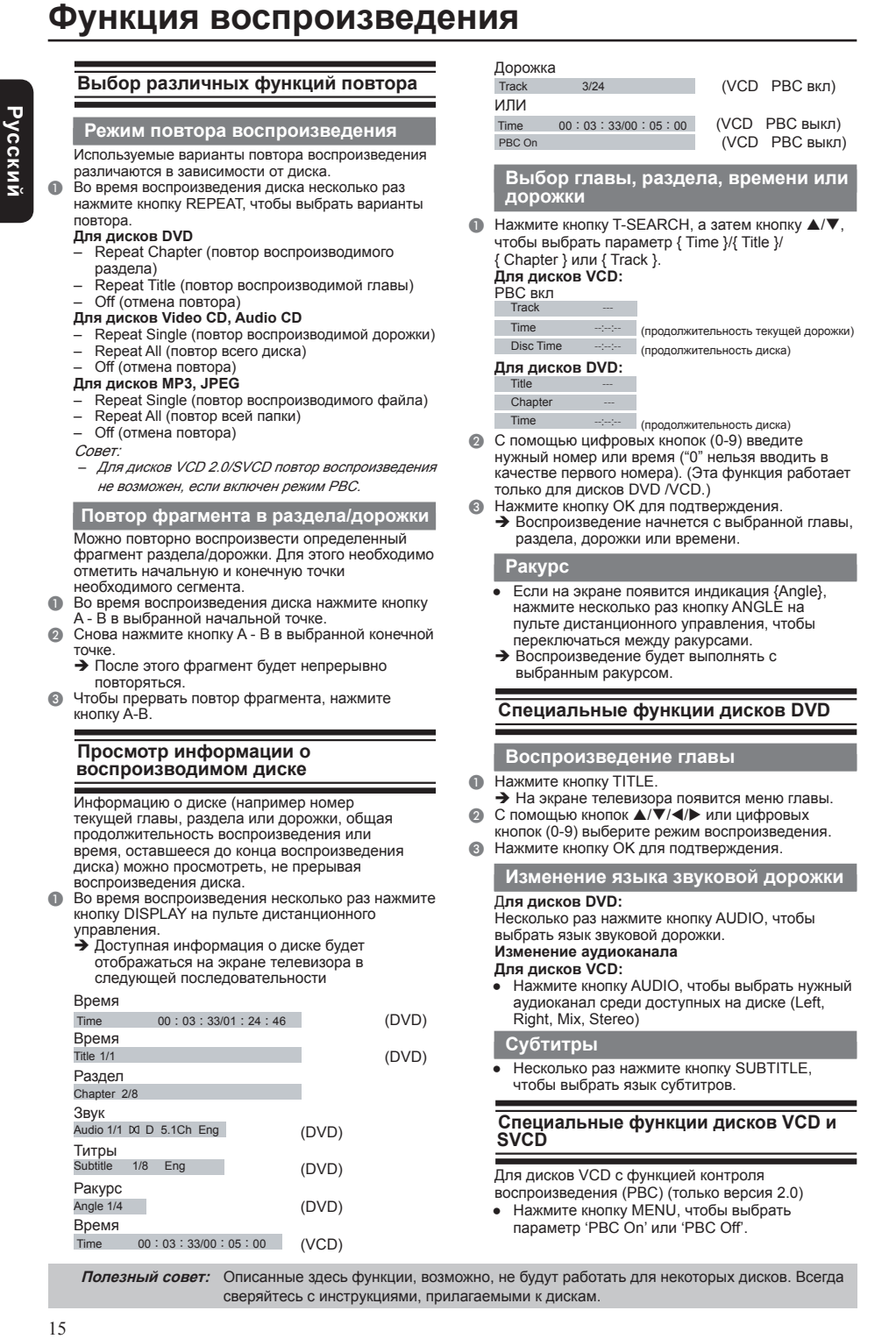

 $\bigoplus$ 

L.

 $\bigoplus$ 

 $\begin{array}{|c|c|c|c|}\n\hline\n\text{SD-690KR\_Russian.indd & 15}\n\hline\n\end{array}$   $\begin{array}{|c|c|c|}\n\hline\n\text{SD-690KR\_Russian.indd & 15}\n\hline\n\end{array}$ 

 $\bigoplus$ 

# **Функция воспроизведения**

/img/imgb

◈

- $\rightarrow$  При выборе параметра 'PBC On' на экране телевизора появляется меню диска (при наличии).
- С помощью цифровых кнопок (0-9) выберите режим воспроизведения. Î
- Для перехода к предыдущей или следующей дорожке в режиме воспроизведения нажмите PREV **44** / NEXT H. ●
- Если по прошествии 5 секунд после начала Î воспроизведения будет нажата кнопка **PREV**  $\blacktriangleleft$ , то воспроизведение начнется с начала текущей дорожки. Если эта кнопка будет нажата в течение первых 5 секунд воспроизведения, то воспроизведение начнется с начала предыдущей дорожки.
- Во время воспроизведения нажмите кнопку RETURN, чтобы вернуться к экрану меню (если включена функция PBC). ●
- **Пропуск индексного меню и воспроизведение с самого начала** Нажмите кнопку MENU на пульте ●
- дистанционного управления, чтобы выключить функцию PBC.

#### **Воспроизведение дисков DivX®**

Данный проигрыватель дисков DVD поддерживает воспроизведение фильмов DivX®, которые можно скопировать с компьютера на диски CDR/ RW или DVD±R/RW (для получения дополнительной информации ( см. стр. 12-13). A Загрузите диск DivX®.

- На экране телевизора появится меню диска с данными.
- **Нажмите кнопку ▲/▼**, чтобы выбрать папку, и нажмите кнопку ОК, чтобы открыть папку.<br>● Нажмите кнопку **△/▼**, чтобы выбрать файл.<br>● Нажмите кнопку ОК для подтверждения.<br>● Нажмите кнопку SUBTITLE на пульте
- 
- 
- Нажмите кнопку SUBTITLE на пульте дистанционного управления, чтобы включить или выключить субтитры. Если на диске DivX® записаны субтитры на
- нескольких языках, то для выбора языка субтитров во время воспроизведения нажмите кнопку SUBTITLE. ●

#### Советы:

- Файлы субтитров <sup>с</sup> расширениями .srt, .smi, .sub,  $ssa$  и txt поддерживаются проигрывателем, но они не будут отображаться <sup>в</sup> меню перемещения по файлам. –
- Субтитры (.sub) должны иметь то же имя файла, что <sup>и</sup> фильм (.avi), сохраненный <sup>в</sup> той же папке. [Например, папка A: abc.avi и abc.sub] –

#### **Воспроизведение компакт-дисков с данными в формате MP3/JPEG/Kodak Picture**

#### **ВАЖНО!**

**Включите телевизор <sup>и</sup> установите на нем соответствующий входной видеоканал. (См. стр. 11, раздел "Поиск канала для просмотра.")**

- **Общие операции**
- **Вставьте диск** Время считывания диска может длиться Î более 30 секунд в зависимости от сложности конфигурации папок/файлов.
- На экране телевизора появятся меню диска с Î данными и информация ID3 (MP3) (включая, по крайней мере, название, исполнителя и альбом).
	- ak/301.jpg **Filter**

**Русский**

⊕

- $\circledR$  Нажмите кнопку  $\blacktriangle/\blacktriangledown$ , чтобы выбрать папку, и
- нажмите кнопку OK, чтобы открыть папку. C Нажмите кнопку S/T, чтобы выбрать дорожку или
- файл. D Нажмите кнопку OK, чтобы воспроизвести дорожку или файл.
	- Советы:

●

- При выборе файла <sup>в</sup> формате Jpeg открывается окно предварительного просмотра. Во время воспроизведения файла MP3 на экране –
- LED будет отображаться номер дорожки. Во время воспроизведения файла JPEG на экране – –
- LED будет отображаться номер файла. **Выбор способа воспроизведения**

## Во время воспроизведения можно выполнять

- следующие действия; Для выбора предыдущего или следующего файла/дорожки в текущей папке нажмите PREV<br>I<</http://wext
	- Нажимайте кнопку PLAY/PAUSE ► II. чтобы устанавливать паузу воспроизведения и возобновлять его.
- **Для дисков MP3**
- В течение первых 5 секунд нажмите кнопку PREV<br>I◀◀ чтобы перейти к предыдущей дорожке. ●
- По истечении первых 5 секунд воспроизведения нажмите кнопку PREV **| (4)** чтобы перейти к ●
- началу текущей дорожки. Во время воспроизведения нажмите кнопку / чтобы воспользоваться функцией быстрой перемотки в прямом или обратном направлении с заданной скоростью: X2, X4, X8, X16. ●

#### **Режимы воспроизведения дисков DivX®, MP3, Audio CD и JPEG**

Можно менять режимы воспроизведения с помощью специальной панели инструментов, которая<br>отображается в правой части рисунка, указанного<br>ниже. С помощью кнопки ◀ / ▶ перейдите из одного окна в другое, а с помощью кнопок  $\blacktriangle / \blacktriangledown$ выберите файлы, дорожки или элементы режимов воспроизведения. Затем нажмите кнопку OK. Выполните следующие шаги для воспроизведения файлов и дорожек в списке **Program View:**

- **Выберите Edit Mode** на панели инструментов, а затем нажмите кнопку OK, чтобы включить режим Edit Mode.
- B Выберите файл/дорожку или несколько файлов/ дорожек для отображения в исходном списке просмотра.
- C Выберите параметр **Add To Program** на панели инструментов, а затем нажмите кнопку ОК.<br>Индикация "√" исчезнет с экрана. Это будет означать, что выбранные файлы/дорожки добавлены в список **Program View.**
- D Выберите параметр **Program View** на панели инструментов, а затем нажмите кнопку OK, чтобы открыть файлы/дорожки в списке Program View,<br>выбранном ранее в шаге 2.

**Полезный совет:** Описанные здесь функции, возможно, не будут работать для некоторых дисков. Всегда сверяйтесь с инструкциями, прилагаемыми к дискам.

16

 $SD-690KR_Russian.indd 16$   $\longleftrightarrow$   $\longleftrightarrow$  3/26/2008 2:42:52 PM

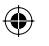

 $\bigoplus$ 

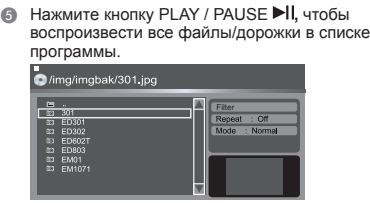

**На панели инструментов имеются следующие**

**Параметры меню DVD**

- **элементы режимов воспроизведения. Filter (Audio/Photo/Video):** используется для установки фильтров для файлов (Фильтр не применяется для дисков Audio CD.) ●
- **Repeat (Off/Single/ All): Off:** используется для возобновления. воспроизведения в обычном режиме **Single:** используется для повтора текущей ●
	- дорожки или файла.
	- **All:** Используется для повтора файлов в текущей папке или всех дорожек на диске.
- Mode(Normal/Shuffle) ●

Этот режим можно также выбрать с помощью кнопки RANDOM.

**Normal:** используется для возобновления<br>воспроизведения в обычном режиме<br>Shuffle: используется для воспроизведения

- дорожки или файла в случайной<br>последовательности.<br>Edit Mode: программирование выполняется<br>только в режиме "Edit Mode". По завершении<br>сохранения файлов или дорожек, добавляемых<br>в список программы, выберите Edit Mode снова<br> редактирования. **Program View:** используется для просмотра ●
- ●
- дорожек или файлов в списке Program View. Этот<br>режим выключен, если список Program View пуст.<br>**Аdd То Program**: используется для добавления<br>дорожек или файлов в список Program View. Этот ●
- режим выключен, если не выбран режим Edit Mode. (Всего можно добавить не более 30 файлов/ дорожек.) ●
- **Browser View:** используется для просмотра дорожек или файлов в списке Original View. **Clear Program:** используется для удаления ●
- $\bullet$
- дорожек или файлов из списка Program View. Выберите файл/дорожку или несколько файлов/дорожек для удаления в режиме Î остановки воспроизведения. Индикация ' √' появится рядом с удаленным файлом/ дорожкой.

Выберите параметр **Clear Program**, а затем<br>нажмите кнопку OK. Он будет выключен, если<br>режим Edit Mode не выбран. **Изменение масштаба изображения (JPEG)**

- Во время воспроизведения несколько раз нажмите кнопку ZOOM, чтобы отобразить изображение в разных размерах. ●
- Для увеличенного изображения используйте кнопки  $\triangle$ / $\P$ / $\triangle$ / $\triangle$ ●

### **Вращение изображения (JPEG)**

- Во время воспроизведения нажмите кнопку<br>▲/▼/◀/▶ чтобы повернуть изображение на экране телевизора. ●
	- S/T:используется для поворота изображения вертикально на 180º
	- используется для поворота изображения
	- против часовой стрелки на 90º X: используется для поворота изображения по часовой стрелке на 90º

### Совет

◈

Возможно, некоторые диски MP3/JPEG не удастся воспроизвести из-за их конфигурации <sup>и</sup> характеристик или условий записи. –

Настройка данного проигрывателя дисков DVD осуществляется с помощью экрана телевизора, что дает возможность настраивать проигрыватель в соответствии с определенной окружающей обстановкой.

#### **Использование меню настройки Language (Язык)**

- **Нажмите кнопку SETUP на пульте дистанционного** 
	- управления. Появится меню настройки системы. Î

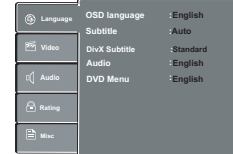

- $\bullet$  Нажмите кнопку  $\blacktriangle/\blacktriangledown$ , чтобы выбрать меню
- { Language }, а затем нажмите кнопку ▶.<br> **◎ Нажмите кнопку ▲/▼, чтобы выбрать параметр,**<br>
затем нажмите к**нопкуs ▶, чтобы получить к нему**<br>
доступ. Пример: { OSD language } Появятся возможные параметры выбранного Î
	- элемента. Если выбранный параметр меню выделен серым Î цветом, значит, данная функция недоступна или ее невозможно изменить в текущем состоянии.
- **4** Используйте кнопки ▲/▼ чтобы выбрать параметр, и нажмите кнопку ОК для подтверждения.
- Пример: { **English** }<br>→ Параметр выбран, настройка завершена.<br>© Нажмите кнопку SETUP, чтобы выйти из меню.

#### **OSD Language**

В этом меню содержится множество настроек для языка, используемого для отображения сообщений на экране.

#### **Меню титров, звука, диска DVD и DivX® Subtitle**

В этих меню содержится множество настроек для языка, используемого в звуковых дорожках,<br>субтитрах, меню диска DVD и субтитрах DivX®, которые можно записать на диск DVD. Советы:

- На некоторых дисках DVD Video субтитры могут отображаться на другом, не выбранном пользователем языке. Язык субтитров может быть запрограммирован на диске. На некоторых дисках DVD Video субтитры –
- можно менять только <sup>в</sup> меню самого диска. В этом случае нажмите кнопку MENU <sup>и</sup> выберите соответствующий язык субтитров <sup>в</sup> списке <sup>в</sup> меню диска. На некоторых дисках DVD Video не удастся –
- воспроизвести звуковую дорожку на выбранном языке. Язык звуковой дорожки может быть запрограммирован на диске. Возможно, на некоторых дисках DVD будет –
- отсутствовать предварительно выбранный .<br>ик. В этом случае проигрыватель дисков DVD автоматически отобразит меню дисков <sup>в</sup> соответствии <sup>с</sup> первоначальными настройками языка на диске. –

**Полезный совет:** Нажмите кнопку W для возврата к предыдущему параметру меню Нажмите кнопку SETUP для закрытия параметра меню.

17

SD-690KR\_Russian.indd 17 D-690KR\_Russian.indd 17 D-690KR\_Russian.indd 17

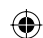

#### ⊕

# { **4:3** } Выберите это значение, если используется телевизор обычного формата. В случае сигнала в верхней и нижней частях экрана

воспроизведения источника широкоэкранного телевизора будут отображаться черные полосы. { **16:9** } Выберите это значение, если используется

**Параметры меню DVD**

широкоэкранный телевизор (формат кадра: 16:9).<br>● Используйте кнопки ▲/▼, чтобы выбрать параметр,<br>и нажмите кнопку ОК для подтверждения.

#### **View Mode**

Используйте этот режим, чтобы выполнить масштабирование изображения, соответствующего экрану телевизора по ширине и высоте.

**• В меню 'Video' нажмите кнопку ▲/▼ чтобы выбрать** параметр { **View Mode** }, а затем нажмите кнопку ▶ { **Fill** }

Используется для отображения на экране

декодированного изображения. { **Original** }

Используется для отображения изображения с его исходным размером.

{ **Height Fit** }

Используется для выравнивания изображения по высоте экрана.

{ **Width Fit** }

Используется для выравнивания изображения по ширине экрана. { **Auto Fit** }

Используется для автоматического отображения декодированного изображения на экране в

подходящем размере.

{ **Pan Scan** }

Используется для автоматического отображения декодированного изображения по всему экрану без искажений.

 $\bullet$  Используйте кнопки  $\blacktriangle/\blacktriangledown$ , чтобы выбрать параметр, и нажмите кнопку OK для подтверждения. Совет:

В зависимости от типа диска, возможно, не удастся просмотреть выбранный режим. –

# **Телевизионная система**

один из трех стандартов вывода видеоизображения: "NTSC", "PAL" и "Multi". { **NTSC** }: выберите это значение, если используется телевизионная система NTSC. { **PAL** }: выберите это значение, если используется телевизионная система PAL. { **Multi** }: данный проигрыватель дисков DVD Video автоматически определяет видеосистему диска: PAL или NTSC. Для просмотра изображений подсоедините мультисистемный телевизор (совместимый с системой PAL/NTSC). Может произойти искажение воспроизводимого изображения, если на диске произойдет смена сигнала с системы PAL на систему NTSC или наоборот. В прогрессивном режиме мультисистемный телевизор должен поддерживать разрешение 525p и 625p.

#### **Video Out**

На данном проигрывателе дисков DVD можно выбрать один из трех вариантов видеовыхода: "Component", "RGB" и "P-Scan".

**● В меню "Video" нажмите кнопку ▲ / ▼**, чтобы выбрать параметр { Video Out }, затем нажмите кнопку $\blacktriangleright$ 

**Полезный совет:** Нажмите кнопку W для возврата к предыдущему параметру меню. Нажмите кнопку SETUP для закрытия параметра меню.

 $SD-690KR_Russian.indd 18$   $3/26/2008 2:42:53 PM$ 

18

### $\bigoplus$

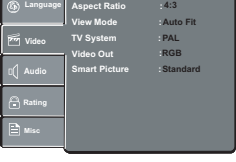

**(Видеоизображение)**

**DivX® Subtitle**

нажмите кнопку  $\blacktriangleright$ { **Standard** }

лужицкий.

{ **Greek** }

{ **Hebrew** }

Если файлы DivX® содержат файл субтитров (описание поддерживаемых форматов файлов см. на стр. 16), можно выбрать поддерживаемый язык субтитров DivX® в зависимости от региона. **● В меню "Language" нажмите кнопку ▲/▼**, чтобы выбрать параметр { DivX Subtitle }, а затем

Албанский, датский, голландский, английский, финский, французский, гаэльский, немецкий, итальянский, курдский (латинский), норвежский, португальский, испанский, шведский и турецкий. { **Central European** } Албанский, хорватский, чешский, голландский, английский, немецкий, венгерский, ирландский, польский, румынский, словацкий, словенский и

{ **Cyrillic** } Болгарский, белорусский, английский, македонский, молдавский, русский, сербский и украинский.

.<br>Только английский и современный греческий

Только английский и современный иврит. B Используйте кнопки S/T чтобы выбрать параметр, и нажмите кнопку OK для подтверждения.

**• Нажмите кнопку SETUP на пульте дистанционного** управления. Появится меню настройки системы. Î

**Использование меню настройки Video** 

- $\bigcirc$  Нажмите кнопку  $\blacktriangle/\blacktriangledown$ , чтобы выбрать меню
- { **Video** }, а затем нажмите кнопку ▶<br>
© Нажмите кнопку ▲/▼, чтобы выбрать параметр, затем нажмите кнопку >, чтобы получить к нему доступ.
	- Пример: { **Video Out** }
	- Появятся возможные параметры выбранного Î элемента. Если выбранный параметр меню выделен серым Î
- цветом, значит, данная функция недоступна или<br>ее невозможно изменить в текущем состоянии.<br>● Используйте кнопки ▲/▼ чтобы выбрать параметр,
- и нажмите кнопку OK для подтверждения. Пример: { **P-Scan** }<br>→ Параметр выбран, настройка завершена.
- E Нажмите кнопку SETUP, чтобы выйти из меню.

#### **Aspect Ratio**

Форму изображения можно отрегулировать в соответствии с экраном телевизора, а формат должен поддерживаться воспроизводимым диском. В противном случае изображение, воспроизводимое на экране телевизора, не будет адекватным.<br>● В меню 'Video' нажмите кнопку ▲/▼ чтобы выбрать

параметр { Aspect Ratio }, затем нажмите кнопку >

◈

**Русский**

⊕

# **Параметры меню DVD**

{ **Component** } Выберите это значение при подсоединении к разъемам компонентного видео.

{ **RGB** } Выберите это значение при подсоединении через разъем Scart.

{ **P-Scan** } Выберите это значение, если проигрыватель дисков DVD подсоединяется к телевизору, оснащенному

входными гнездами компонентного видео, которые<br>поддерживают режим прогрессивной развертки.<br>• Используйте кнопки ▲/▼, чтобы выбрать параметр,

и нажмите кнопку OK для подтверждения.

#### **Smart Picture**

Данный проигрыватель дисков DVD имеет четыре предварительно заданных набора цветовых настроек изображения.

 $\bullet$  В меню "Video" нажмите кнопку  $\blacktriangle/\blacktriangledown$ , чтобы выбрать параметр { **Smart Picture** }, а затем<br>нажмите кнопку ▶.

{ **Standard** }

Выберите это значение для установки предварительно заданной стандартной настройки

изображения. { **Vivid** }

Выберите это значение, чтобы сделать

изображение более светлым.

{ **Cool** } Выберите это значение, чтобы сделать

изображение более мягким.

{ **Personal** }

Выберите это значение, чтобы самостоятельно настроить цвет изображения путем регулировки яркости, контраста, оттенков и цвета (насыщенность).

 $\bigcirc$  Используйте кнопки  $\blacktriangle/\blacktriangledown$ , чтобы выбрать параметр, и нажмите кнопку OK для подтверждения.

C Если было выбрано значение { **Personal** },

перейдите к шагам 4<br>→ Появится меню настройки.

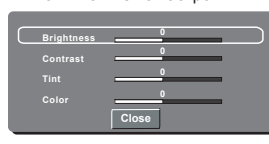

 $\bullet$  Нажмите кнопку  $\blacktriangle/\blacktriangledown$ , чтобы выбрать один из следующих параметров.

#### **Brightness**

Увеличьте значение, чтобы сделать изображение более светлым, и наоборот. Выберите нулевое значение (0), чтобы установить среднюю настройку.

#### **Contrast**

Увеличьте значение, чтобы сделать изображение более резким, и наоборот. Выберите нулевое значение (0), чтобы оставить контраст

#### сбалансированным. **Tint**

Увеличьте значение, чтобы сделать изображение более темным, и наоборот. Выберите нулевое значение (0), чтобы установить среднюю

#### настройку.

**Color**

Увеличьте значение, чтобы усилить цвета изображения, и наоборот. Выберите нулевое значение (0), чтобы оставить цвет сбалансированным.  $\bigcirc$  Нажмите кнопку  $\blacktriangleleft/\blacktriangleright$  чтобы выполнить

◈

- регулировку по своему вкусу. F Повторите шаги D~ E для регулировки изображения в соответствии с собственными
- предпочтениями. **• Предпочтениями.**<br>• С помощью кнопок ▲ / ▼ выберите 'Close' и нажмите кнопку OK для подтверждения.

**Использование меню настройки Audio (Звук)**

# **• Нажмите кнопку SETUP на пульте дистанционного**

управления. Появится меню настройки системы. Î

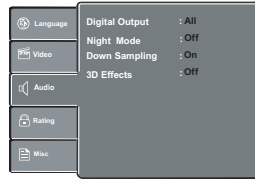

- $\bullet$  Нажмите кнопку  $\blacktriangle/\blacktriangledown$  чтобы выбрать меню
- { **Audio** }, а затем нажмите кнопку ▶.<br>
© Нажмите кнопку ▲ / ▼, чтобы выбрать параметр,
- $\frac{1}{2}$ затем нажмите кнопку  $\blacktriangleright$ , чтобы получить к нему доступ.

- Пример: { **Night Mode** } Появятся возможные параметры выбранного Î элемента.
- Если выбранный параметр меню выделен серым Î цветом, значит, данная функция недоступна или ее невозможно изменить в текущем состоянии.
- **4** Чтобы выбрать параметр, используйте кнопку ▲/▼<br>нажмите кнопку ОК, чтобы подтвердить выбор.
- Пример: { **On** }<br>→ Параметр выбран, настройка завершена. E Нажмите кнопку SETUP, чтобы выйти из меню.

#### **Digital Output**

Выберите этот параметр, если выполняется подсоединение к многоканальному декодеру/

ресиверу.<br>● В меню 'Audio' нажмите кнопку ▲/▼, чтобы выбрать параметр { Digital Output }, затем нажмите кнопку ▶ { **All** }

Выберите это значение, если подсоединенное устройство оснащено встроенным многоканальным декодером, который поддерживает один из форматов многоканального звука

(Dolby Digital, DTS).

{ **PCM** }

Выберите это значение, если подсоединенное устройство не имеет функции декодирования многоканального звука. Проигрыватель дисков DVD преобразует сигнал Dolby Digital в формат PCM (импульсно-кодовая модуляция). { **Off** }

Выберите это значение для выключения цифрового аудиовыхода. Например, если для подсоединения к телевизору или стереосистеме используются гнезда AUDIO OUT.

- $\bullet$  Используйте кнопки  $\blacktriangle$  /  $\blacktriangledown$  чтобы выбрать параметр, и нажмите кнопку OK для подтверждения. Совет.
	- Бет.<br>Если воспроизводятся файлы MPEG, MP3 и для параметра Digital Output установлено значение{All}, проигрыватель будет выводить только сигналы PCM. –

**Полезный совет:** Нажмите кнопку W для возврата к предыдущему параметру меню. Нажмите кнопку SETUP для закрытия параметра меню.

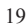

 $SD-690KR_Russian.indd 19$   $3/26/2008 2:42:54 PM$ 

⊕

### ◈

# **Параметры меню DVD**

#### **Night Mode**

В этом режиме оптимально воспроизводится звук на низком уровне громкости. Громкие звуки делаются более тихими, а звуки с низким уровнем громкости выводятся на передний план до приемлемого уровня слышимости.

**● В меню 'Audio' нажмите кнопку ▲/▼**, чтобы выбрать параметр { Night Mode }, а затем нажмите кнопку ▶ { **On** }

Выберите это значение, чтобы установить низкий уровень громкости выводимого сигнала. Эту функцию можно использовать только при воспроизведении дисков с фильмами, записанными в режиме Dolby Digital. { **Off** }

Используется для выключения ночного режима. Выберите это значение, чтобы слушать объемное звучание в его полном динамическом диапазоне.<br>• Используйте кнопки ▲/▼, чтобы выбрать параметр,

и нажмите кнопку OK для подтверждения.

#### **Down Sampling**

Для достижения более качественного звучания можно включить или выключить цифровой сигнал. A В меню 'Audio' нажмите кнопку S/T, чтобы выбрать

параметр { **Down Sampling** }, а затем нажмите кнопку ▶. { **Off** } Если усилитель или декодер поддерживает

импульсно-кодовую модуляцию с частотой 96 кГц, выберите значение "Off". Звук будет воспроизводиться с частотой 96 кГц. { **On** }

Если усилитель или декодер НЕ поддерживает импульсно-кодовую модуляцию с частотой 96 кГц, выберите значение "On". Звук, записанный с<br>частотой 96 кГц, воспроизводится с частотой 48 кГц.<br>Ø Используйте кнопки ▲/▼, чтобы выбрать параметр,

- и нажмите кнопку OK для подтверждения. Совет:
	- На дисках, защищенных авторским правом, звук будет воспроизводиться <sup>с</sup> частотой 48 кГц, даже если функция Down Sampling выключена. –

#### **Эффекты 3D**

Чтобы достичь эффектов расширенного виртуального окружающего звука при использовании двух громкоговорителей, выберите для параметра 3D значение On. Такого расширенного звучания можно добиться, только используя аналоговые гнезда аудиовыхода (L/ R) на проигрывателе дисков DVD.

- **В меню "Audio" нажмите кнопку ▲/▼**, чтобы<br>выбрать параметр { **3D Effects** }, а затем нажмите<br>кнопку ▶.Можно выбрать значение { Off } или { **On** }.
- **Используйте кнопки ▲/▼** чтобы выбрать параметр, и нажмите кнопку ОК для подтверждения. Совет:
	- Эта функция эффективна только при воспроизведении дисков DVD Video <sup>с</sup> аудиопотоком <sup>в</sup> формате Dolby Digital 5.1. –

#### **Использование меню настройки Rating (Доступ)**

**А Нажмите кнопку SETUP на пульте дистанционного** управления. Появится меню настройки системы. Î

**Set Password Video Audio Misc**  $\bullet$  Нажмите кнопку  $\blacktriangle/\blacktriangledown$ , чтобы выбрать меню

**Parental control : 8.Aduit** 

- { **Rating** }, затем нажмите кнопку ▶.<br>
© Нажмите кнопку ▲/▼, чтобы выбрать параметр,
	- затем нажмите кнопку >, чтобы получить к нему доступ.

**Русский**

◈

- Пример: { **Parental control** }
- Появятся возможные параметры выбранного Î элемента.
- Если выбранный параметр меню выделен серым Î цветом, значит, данная функция недоступна или ее невозможно изменить в текущем состоянии.
- **Используйте кнопки ▲/▼**, чтобы выбрать параметр, и нажмите кнопку ОК для подтверждения. Пример: { **8 Adult** }
- Параметр выбран, настройка завершена. E Нажмите кнопку SETUP, чтобы выйти из меню. Î

**Настройки уровня доступа** В зависимости от диска DVD может потребоваться изменить уровень доступа во время воспроизведения диска. Доступ делится на 8 уровней, установка которых зависит от страны. Для детей можно установить запрет на воспроизведение определенных дисков или запрограммировать воспроизведение таких дисков с выбранными сценами.

- $\bullet$  В меню 'Rating' нажмите кнопку  $\blacktriangle/\blacktriangledown$ , чтобы выбрать параметр { **Parental control** }, затем нажмите кнопку  $\blacktriangleright$  .
- **Используйте цифровые кнопки, чтобы ввести** четырехзначный пароль, затем нажмите кнопку OK. (См. главу "Изменение пароля" на стр. 21.)
- C C Нажмите кнопку OK снова, чтобы отобразить
	- список уровня доступа. { **1.Kid Safe** }
	- Без ограничений к просмотру для детей.
	- { **2. G** } Без возрастных ограничений; рекомендуется к
	-
	- просмотру для всех возрастов. { **3. PG** }
	- Просмотр детьми на усмотрение родителей.
	-
	- { **4. PG-13** } Неприемлемо для просмотра детьми в возрасте до 13 лет.
	- { **5. PG-R** }
	- .<br>Просмотр детьми на усмотрение родителей. { **6. R** }
	- Ограниченный доступ; детям до 17 лет не рекомендуется к просмотру без присутствия родителей или другого взрослого человека.

{ **7. NC-17** } Неприемлемо к просмотру детьми до 17 лет.

**{ 8. Adult }** Можно воспроизводить материалы DVD любого

уровня (взрослый/общий/для детей). Разрешено к просмотру только совершеннолетним людям в виду наличия сцен секса, насилия или нецензурной лексики.

 $\Box$  Используйте кнопки  $\blacktriangle$  /  $\nabla$  чтобы выбрать уровень доступа, и нажмите кнопку ОК для подтверждения.<br>Выберите параметр { **8 Adult** }, чтобы отключить уровень доступа и разрешить воспроизведение всех дисков.

**Полезный совет:** Нажмите кнопку W для возврата к предыдущему параметру меню. Нажмите кнопку SETUP для закрытия параметра меню.

 $SD-690KR_Russian.indd 20$   $3/26/2008 2:42:54 PM$ 

20

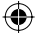

# **Русский**

#### Диски DVD, которые имеют уровень выше установленного пользователем, не будут воспроизводиться, пока пользователь не введет четырехзначный пароль. ●

**Параметры меню DVD**

- Советы: Воспроизведение диска не будет ограничено, если –
- производитель диска не закодировал его. Диски VCD, SVCD <sup>и</sup> компакт-диски не имеют индикации уровня доступа, поэтому для этих дисков функция уровня доступа не используется. Это также распространяется на контрафактные диски DVD. –
- На некоторых обложках дисков DVD могут быть указаны значения уровня доступа, однако индикация уровня доступа может отсутствовать на самом диске. Функцию уровня доступа не удастся использовать для запрета воспроизведени подобных дисков. –

#### **Изменение пароля**

Чтобы воспроизвести диск, запрещенный по уровню доступа, или при появлении запроса на ввод пароля, необходимо ввести четырехзначный пароль.

- $B$  меню "Rating" нажимайте кнопку  $\blacktriangle/\blacktriangledown$ , чтобы выбрать параметр { **Set Password** }, затем нажмите кнопку OK.
	- Появится запрос на ввод четырехзначного Î пароля.

### **Enter Password THE**

- B С помощью цифровых кнопок (0-9) введите четырехзначный пароль.
	- При вводе пароля в первый раз введите пароль по умолчанию '0000'. Î
	- Если не удается вспомнить старый четырехзначный пароль, введите пароль по умолчанию '0000'. ●
- C Нажмите кнопку OK снова, чтобы ввести новый четырехзначный пароль.

Новый четырехзначный пароль вступит в силу. Î

#### **Enter New Password**

- **<sup>2</sup>** Нажмите кнопку ОК для подтверждения
	- **Использование меню настройки Misc (Разное)**
- **Нажмите кнопку SETUP на пульте дистанционного** управления. Появится меню настройки системы. Î

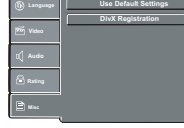

- $\bullet$  Нажмите кнопку  $\blacktriangle/\blacktriangledown$ , чтобы выбрать меню { **Misc** }, затем нажмите кнопку ▶.<br>
© Нажмите кнопку ▲/▼ чтобы выбрать параметр,
- затем нажмите кнопку OK, чтобы получить к нему доступ.
	- Пример: { **Use Default Settings** } Появятся возможные параметры выбранного Î
	-
	- элемента. Если выбранный параметр меню выделен серым Î цветом, значит, данная функция недоступна или ее невозможно изменить в текущем состоянии.

 $\bullet$  Используйте кнопки  $\blacktriangle/\blacktriangledown$ , чтобы выбрать параметр, и нажмите кнопку OK для подтверждения. Пример: { **No** }

◈

Параметр выбран, настройка завершена. Î **• Нажмите кнопку SETUP, чтобы выйти из меню.** 

#### **Восстановление первоначальных настроек**

Установка функции { Use Default Settings } сбросит все параметры и пользовательские настройки на заводские установки по умолчанию, кроме пароля

и уровня доступа.<br>**● В меню 'Misc' нажимайте кнопку ▲/▼**, чтобы выбрать параметр { **Use Default Settings** }, затем нажмите кнопку OK. Появится меню. Î

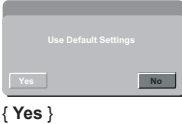

### Выберите это значение, чтобы восстановить

- заводские настройки по умолчанию. { **No** }
- Выберите это значение, чтобы закрыть меню.<br>● Используйте кнопки ◀/▶, чтобы выбрать<br>параметр, и нажмите кнопку ОК для подтверждения.

**Регистрация файлов DivX®**

Код регистрации файлов DivX® позволяет брать напрокат и приобретать фильмы с помощью службы DivX® VOD по Интернету. Для получения дополнительной информации

- посетите веб-узел: www.divx.com/voc.<br>● В меню 'Misc' нажимайте кнопку ▲/▼ чтобы выбрать параметр { **DivX Registration** }, затем нажмите кнопку OK. Появится код регистрации. Î
- **В Используя этот код регистрации, можно брать** напрокат и приобретать фильмы с помощью службы DivX® VOD.
	- Служба регистрации находится на веб-узле: www. divx.com/vod.
	- **→** Следуя инструкциям, загрузите фильм с компьютера на диск CD-R/RW для воспроизведения на данном проигрывателе дисков DVD.

Советы:

–

- Все загруженные <sup>с</sup> помощью кода регистрации DivX® фильмы можно воспроизводить только на данном проигрывателе дисков DVD. –
	- Функция поиска по времени будет недоступна при воспроизведении фильма <sup>в</sup> формате DivX® .
	-

### **Блокировка лотка для дисков**

Нажмите кнопку SETUP, затем последовательно нажмите цифровые кнопки "2006", чтобы заблокировать лоток для дисков.

- Никакие функции проигрывателя и воспроизведения не изменятся, кроме функции
- кнопки OPEN/CLOSE. После блокировки лотка для дисков при ●
- нажатии кнопки OPEN/CLOSE на экране появится сообщение "Tray Lock Is On". Чтобы снять блокировку лотка для дисков, ●
- просто снова выполните описанную выше процедуру.

21

SD-690KR\_Russian.indd 21 D-690KR\_Russian.indd 21 D-690KR\_Russian.indd 3/26/2008 2:42:55 PM

 $\bigoplus$ 

### $\bigoplus$

# **Технические характеристики**

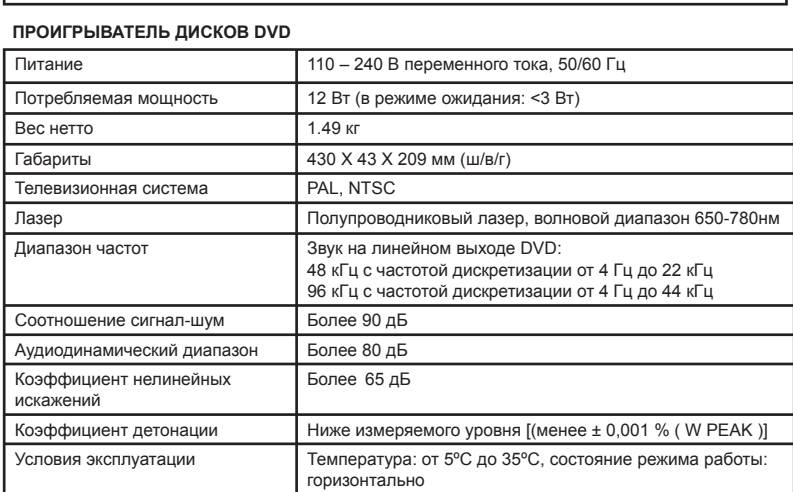

 **Проигрыватель дисков DVD/выходы и прилагаемые принадлежности**

 $\bigoplus$ 

### **Выходы**

⊕

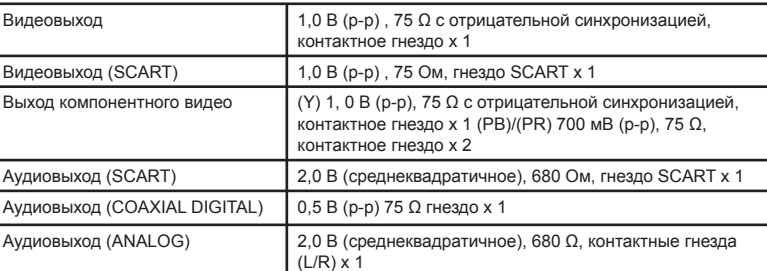

#### **Прилагаемые принадлежности**

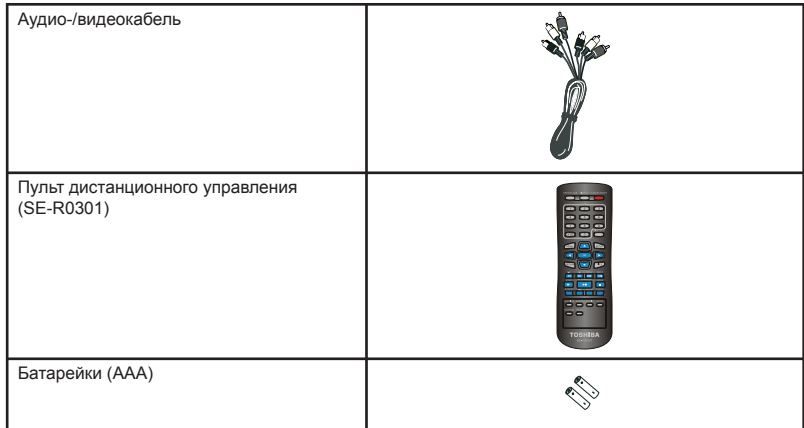

Данное устройство соответствует описанным выше техническим характеристикам. ●

Конструкция устройства и технические характеристики могут быть изменены без уведомления. Данная модель, возможно, не будет поддерживать функции и (или) не будет соответствовать ● ●

техническим характеристикам, которые будут добавляться в будущем.

22

**Русский**

 $\bigoplus$ 

SD-690KR\_Russian.indd 22 **D-690KR\_Russian.indd** 3/26/2008 2:42:55 PM

# **Поиск и устранение неисправностей**

#### **ПРЕДУПРЕЖДЕНИЕ**

**Русский**

I

**Ни при каких обстоятельствах нельзя предпринимать попытки отремонтировать проигрыватель дисков DVD самостоятельно, так как в этом случае гарантия будет аннулирована. Не вскрывайте проигрыватель дисков DVD, так как это может привести к поражению электрическим током.** В случае возникновения неисправности, прежде чем отправлять данный проигрыватель дисков DVD<br>для выполнения ремонта, необходимо провести проверку по приведенной ниже таблице. Если после **выполнения действий, описанных в данном руководстве, устранить проблему не удается, обратитесь к дилеру или непосредственно в компанию TOSHIBA.**

 $\bigoplus$ 

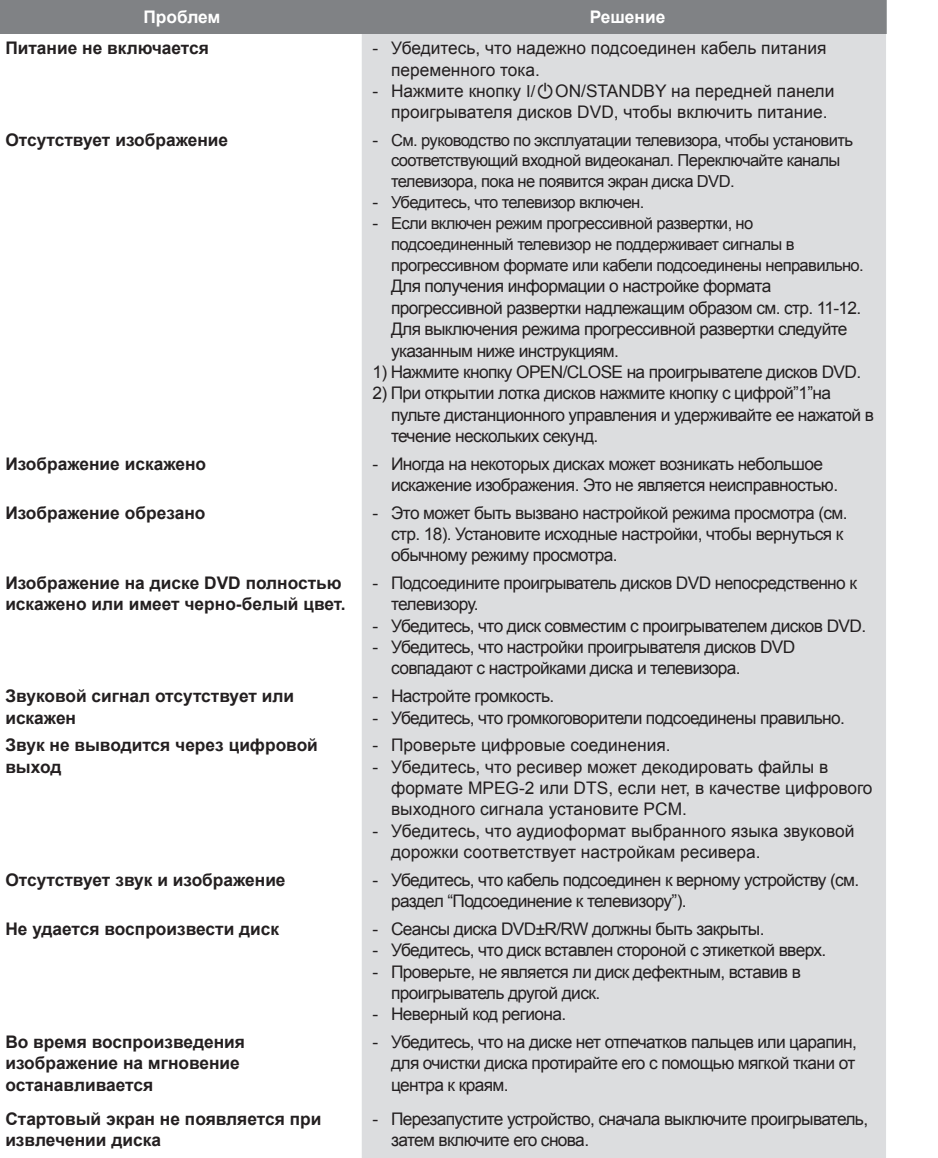

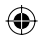

23

SD-690KR\_Russian.indd 23 **D-690KR\_Russian.indd** 23 **D-690KR\_Russian.indd** 23

 $\bigoplus$ 

# **Поиск и устранение неисправностей**

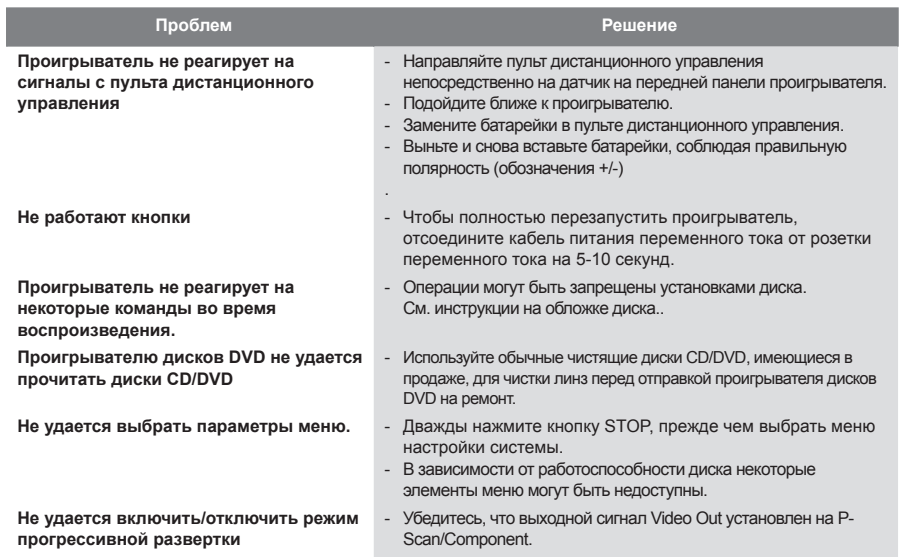

 $\bigoplus$ 

 $\bigoplus$ 

24

**Русский**

 $\bigoplus$ 

 $\bigoplus$  SD-690KR\_Russian.indd 24 D-690KR\_Russian.indd 3/26/2008 2:42:56 PM  $\bigoplus$ 

⊕

# **Глоссарий Аналоговый звуковой сигнал:**

Электрический сигнал, напрямую передающий звук. В отличие от аналогового цифровой звуковой сигнал также может быть электрическим сигналом, однако он является искаженной передачей звука. См. также "Цифровой звуковой сигнал".

### **Формат изображения:**

Отношение ширины экрана телевизора к его высоте. Обычные телевизоры имеют формат изображения 4:3 (т.е. экран почти квадратный). Широкоэкранные модели имеют формат изображения 16:9 (ширина экрана почти в два раза больше его высоты)

#### **Раздел:**

Глава диска DVD обычно делится на разделы, как книга делится на несколько разделов. См. также "Глава".

#### **Гнезда AUDIO OUT:**

Гнезда на задней панели системы DVD, через которые выполняется передача звука на другие системы (телевизор, стереопроигрыватель итл)

#### **Скорость передачи данных:**

Объем данных, соответствующий музыкальному фрагменту определенной продолжительности; измеряется в килобитах в секунду или Кбит/с. Это также скорость, с которой выполняется запись. Обычно, чем выше скорость передачи данных или выше скорость записи, тем лучше качество звука. Однако чем выше скорость передачи данных, тем больше места файлы занимают на диске.

#### **Меню диска:**

————————————————————<br>Экран, предназначенный для выбора изображений, музыкальных фрагментов, субтитров, ракурсов и т.д. записанных на диске DVD.

#### **Цифровой звуковой сигнал:**

Искаженная передача звука с помощью цифр. Во время записи звук измеряется дискретными интервалами (44100 раз в секунду для дисков Audio CD) с помощью аналоговоцифрового преобразователя, создающего поток цифр. Во время воспроизведения аналоговоцифровой преобразователь создает аналогичный сигнал на основе цифр. См. также "Частота дискретизации" и "Аналоговый звуковой сигнал".

#### **DivX®:**

DivX® является шифраторомдешифратором (уплотнение/ разуплотнение данных), с помощью которого выполняется сжатие изображения до небольшого объема данных.

♠

#### **Dolby® Digital:**

Система, разработанная компанией Dolby Laboratories, с помощью которой выполняется сжатие цифрового звукового сигнала. Применяется для стерео- (2-канальный) или многоканального звука. **DTS®:**

#### **(Digital Theater System)**

DTS – это многоканальная система объемного звучания, отличающаяся от системы Dolby Digital. Оба формата разработаны компанией Digital Theater Systems, Inc.

#### **JPEG:**

**(Joint Photographic Experts Group)**

JPEG – это способ сжатия файлов неподвижных изображений. Можно копировать файлы JPEG на диски CD-RW/R с компьютера и воспроизводить эти файлы с помощью данного устройства. **MP3:**

#### **(MPEG Audio Layer 3)**

MP3 – способ сжатия файлов. Можно копировать файлы MP3 на диски CD-RW/R с компьютера и воспроизводить эти файлы с помощью данного устройства. **Многоканальный звуковой сигнал:** 

На дисках DVD каждая звуковая дорожка составляет одно звуковое поле. Многоканальный звуковой сигнал представляет собой структуру звуковых дорожек с 3 и более каналами.

#### **Родительский контроль:**

Функция дисков DVD, с помощью которой можно ограничить воспроизведение диска по возрасту пользователей в соответствии с уровнем ограничений в каждой стране. Ограничения зависят от используемого диска; при его активации воспроизведение запрещается, если уровень материалов выше, чем уровень допуска пользователя.

#### **PBC (только Video CD): (контроль воспроизведения)**

Функция, позволяющая воспроизводить интерактивные материалы с помощью экрана меню. См. также "Глава".

#### **Режим прогрессивной развертки:**

Отображение всех горизонтальных линий изображения за один раз в качестве рамочного сигнала. С помощью этой системы можно преобразовать видео в формате чересстрочной развертки с диска DVD в формат прогрессивной развертки для подсоединения к дисплею, поддерживающему режим прогрессивной развертки. При этом значительно увеличивается разрешение по вертикали.

#### **PCM:**

#### **(импульсно-кодовая модуляция)** PCM – это формат,

преобразующий звуковой сигнал в цифровые данные. В основном он используется для дисков Audio CD и DAT. На этом устройстве можно воспроизводить звук с максимальной реалистичностью с помощью преобразования даже сжатых аудиосигналов Dolby Digital и MPEG в формат PCM.

#### **Код регионов:**

Соответствие дисков и проигрывателей определенным регионам мира. На данном устройстве можно воспроизводить только те диски, которые имеют соответствующие коды регионов. Код региона данного устройства напечатан на его задней панели. Некоторые диски подходят более чем для одного региона (или для всех регионов).

#### **Частота дискретизации:**

Скорость, с которой измеряется звуковой сигнал в указанный интервал времени для преобразования сигнала в цифровые аудиоданные. Частота измерений в одну секунду называется частотой дискретизации. Чем выше частота, тем лучше возможное качество звука.

### **Глава:**

**(DVD)** Набор разделов на диске DVD. См. также "Раздел".

#### **(Video CD)**

Содержимое диска Video CD. При воспроизведении диска Video CD с активной функцией PBC автоматически отображается меню главы.

#### **Дорожка:**

На дисках Audio CD и Video CD дорожки используются для разделения содержимого диска. Эквивалент диска DVD называется разделом. См. также "Раздел".

 $SD-690KR_Russian.indd 25$   $\longleftrightarrow$   $\longleftrightarrow$  3/26/2008 2:42:56 PM

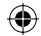

⊕

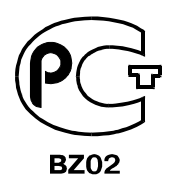

# ИНФОРМАЦИЯ О СЕРТИФИКАЦИИ ПРОДУКЦИИ

### DVD-проигрыватели TOSHIBA модели SD-690KR, SD-692KR, SD-K690KR

### сертифицирован OC ГОСТ-АЗИЯ,

### (Реистрационный номер в Госреестре - РОСС SG.0001.11BZ02)

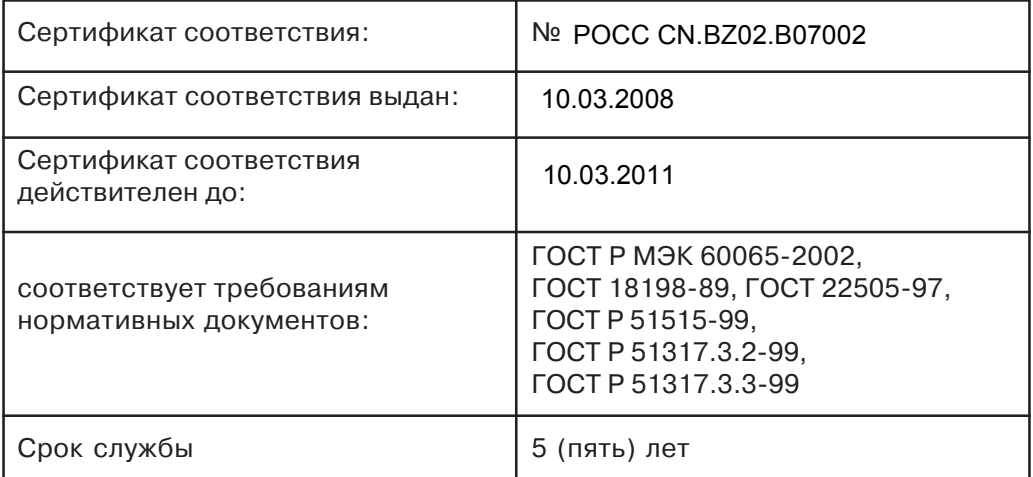

# INFORMATION ON PRODUCT CERTIFICATION

DVD-players TOSHIBA model SD-690KR, SD-692KR, SD-K690KR

certified by Certification Body GOST-ASIA,

(Registration number in State Register - ROSS SG.0001.11BZ02)

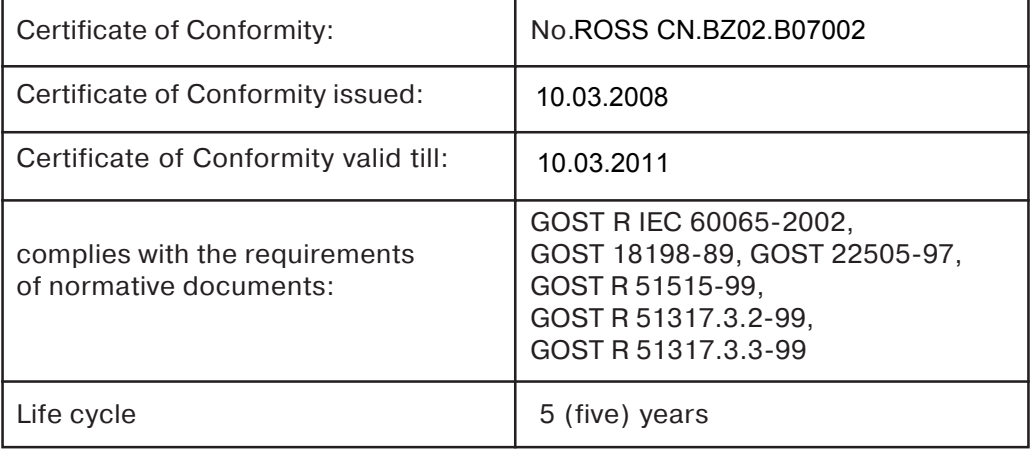

Free Manuals Download Website [http://myh66.com](http://myh66.com/) [http://usermanuals.us](http://usermanuals.us/) [http://www.somanuals.com](http://www.somanuals.com/) [http://www.4manuals.cc](http://www.4manuals.cc/) [http://www.manual-lib.com](http://www.manual-lib.com/) [http://www.404manual.com](http://www.404manual.com/) [http://www.luxmanual.com](http://www.luxmanual.com/) [http://aubethermostatmanual.com](http://aubethermostatmanual.com/) Golf course search by state [http://golfingnear.com](http://www.golfingnear.com/)

Email search by domain

[http://emailbydomain.com](http://emailbydomain.com/) Auto manuals search

[http://auto.somanuals.com](http://auto.somanuals.com/) TV manuals search

[http://tv.somanuals.com](http://tv.somanuals.com/)